# Kapitel 3 **SAP Process Orchestration**

*Was genau ist SAP Process Orchestration, und wie arbeitet es mit dem SAP NetWeaver zusammen? Das lesen Sie in diesem Kapitel. Außerdem erfahren Sie, was SAP Process Integration und SAP Composition Environment sind.*

SAP Process Orchestration (SAP PO) ist eine neuere Komponente, die sich aus zwei älteren Komponenten zusammensetzt: SAP Process Integration (SAP PI) und SAP Composition Environment (SAP CE), das wiederum SAP Business Process Management (BPM) und SAP Business Rules Management (BRM) beinhaltet. Beide Komponenten, SAP Process Integration und SAP Composition Environment, sind bereits seit Jahren fester Bestandteil des SAP-Portfolios und wurden stetig weiterentwickelt.

Erstmals wurde SAP Process Orchestration im Jahr 2012 vorgestellt. Es enthält ein umfangreiches Installationspaket mit einem Enterprise Service Bus, einer SAP Business Rules Engine (BRE) und einer SAP Business Process Engine (BPE) in einem Paket auf einem Java-only-System.

Damit stellt SAP mit dem SAP Process Orchestration eine Middleware auf Java-Basis zur Verfügung, die sich vor allem für heterogene IT-Landschaften eignet. Als Entwicklungs- und Modellierungsumgebung wird ein Eclipse-Framework verwendet, das SAP NetWeaver Developer Studio (NWDS).

#### **SAP Process Orchestration und SAP HANA**

Im Gegensatz zu SAP Process Integration ist es möglich, SAP Process Orchestration auf einem SAP-HANA-System zu betreiben. Dies ist allerdings nicht notwendig. Auch wenn SAP Process Orchestration auf einem SAP-HANA-System betrieben wird, bemerkt der Nutzer das nicht zwingend. Stark vereinfacht ausgedrückt bezeichnet SAP HANA eine Art relationale Datenbanken zu bearbeiten. SAP HANA ist ein In-Memory-System, das es ermöglicht, äußerst schnell große Datenmengen zu verarbeiten.

Die Konfiguration und die Administration von SAP HANA gehört in der Regeln zu den Aufgaben der Unternehmens-IT-Infrastrukturabteilung. Deshalb wird SAP HANA in diesem Buch nicht detailliert betrachtet.

 $\lceil$ k $\rceil$ 

**3**

**55**

# **3.1 SAP NetWeaver**

Um über die Komponenten SAP Process Integration und SAP Composition Environment sprechen zu können muss vorher erst der Begriff SAP NetWeaver erläutert werden. Mit SAP NetWeaver hat SAP ein Softwareprodukt geschaffen, das sich auf die Integration von Geschäftsprozessen und Datenquellen konzentriert, die aus verschiedenen Quellen zusammengeführt werden sollen. Als Middleware soll SAP Net-Weaver das Bindeglied zwischen SAP und externer Software bzw. externen Systemen sein. SAP NetWeaver 7.3 besteht aus SAP Enterprise Portal, SAP NetWeaver Mobile, SAP Composition Environment und SAP Process Integration. Mit der Version SAP NetWeaver 7.4 wurde die Plattform für SAP HANA optimiert. Außerdem wurden Trends wie Cloud und mobil mit aufgenommen. Damit wird die Grundlage für die SAP Business Suite gebildet.

Als Basis für diese Technologien wird der SAP NetWeaver Application Server (AS) verwendet, der es Entwicklern erlaubt, »im Sinne einer serviceorientierten Architektur (SOA) Informationen und Prozesse von geografisch verteilten Orten mit verschiedenen Technologien zu integrieren« (Rouse 2014).

In Abbildung 3.1 ist der sogenannte SAP-NetWeaver-»Kühlschrank« zu sehen. Hieran ist gut zu erkennen, wie ein SAP-NetWeaver-System aufgebaut ist.

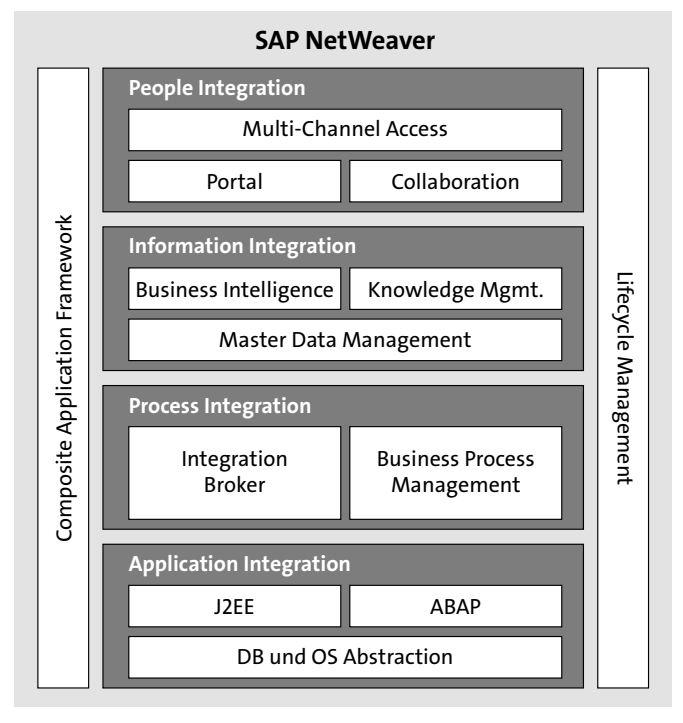

**Abbildung 3.1** Die vier Ebenen der Integration und Komponenten von NetWeaver (Heilig & Karch 2008, S. 41)

Auch wenn diese Darstellung etwas veraltet ist, zeigt sie sehr übersichtlich, welche Ziele die Plattform verfolgt. Auf der untersten Ebene befinden sich die Datenbanken und die ABAP- bzw. Java-Server (in der Fachsprache auch *Stack* genannt). Auf der nächsten Ebene ist die Prozess Integration angesiedelt.

Auf der dritten Ebene befindet sich das Stammdatenmanagement, das die Grundlage für das Business-Management und das Wissensmanagement in einem Unternehmen ist. Dieser Bereich wird allgemein auch Informationsmanagement (Information Integration) genannt. Den Abschluss bildet auf der obersten Ebene die Mitarbeiterintegration.

# **3.2 Entwicklung von SAP Process Integration**

Die erste Integrationsplattform von SAP wurde 2002 auf den Markt gebracht. Damals wurde dieses Modul unter der Bezeichnung SAP NetWeaver XI (SAP NetWeaver eXchange Infrastructure) vorgestellt. SAP NetWeaver XI wurde als Teil des damals neuen NetWeaver-Pakets eingeführt und arbeitete auf einem Double-Stack-System, das den SAP Application Server ABAP (AS ABAP) und den SAP Application Server Java (AS JAVA) beinhaltete. In den folgenden Jahren wurde es bis zur Version SAP Net-Weaver XI 3.0 weiterentwickelt (siehe Abbildung 3.2).

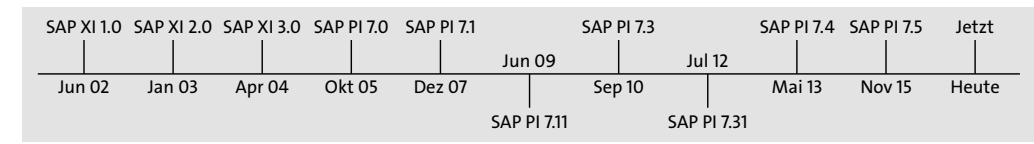

#### **Abbildung 3.2** SAP-PI-Versionen

2005 wurde dieses Modul in SAP NetWeaver Process Integration umbenannt und mit der Version 7.0 neu initialisiert. Mit der letzten Version (SAP NetWeaver PI 7.11) wurde der Java-Stack unter dem Namen *Advanced Adapter Engine* (AAE) mehr in den Vordergrund gestellt. Damit konnten Schnittstellen auch ausschließlich auf dem Java-Stack realisiert werden. Allerdings waren zu diesem Zeitpunkt noch nicht alle Kommunikationsarten über den Java-Stack möglich, und so wurde der ABAP-Stack immer noch benötigt.

Erst mit der im Jahr 2010 veröffentlichten Version SAP Process Integration 7.3 wurde es möglich, alle Kommunikationsarten auch über den Java-Stack anzusprechen. Diese Erweiterung der bisherigen AAE-Umgebung wurde als Advanced Adapter Engine Extended (SAP AEX) eingeführt. Dies ist ein robuster Java-only Enterprise Service Bus, der fast alle Funktionalitäten des alten Double-Stacks abbilden konnte. Mit der Version 7.3 wurde die Funktionalität des Cross-Component Business Process

Managements (ccBPM) aufgegeben und vollständig an das SAP-CE-Modul übergeben. Seit November 2015 ist die aktuellste Version SAP Process Integration 7.5.

Die grundsätzliche Aufgabe eines PI-Systems ist es, Nachrichten zwischen sendenden Systemen und empfangenden Systemen zu vermitteln. Dabei ist wichtig, dass es sich bei SAP Process Integration nicht um einen Adapter handelt, sondern um ein Produkt mit einer offenen Architektur, mit der man sowohl unternehmensinterne als auch unternehmensfremde SAP- und Nicht-SAP-Systeme miteinander verbinden kann.

Vor der Zeit der Integrationsplattform SAP Process Integration kommunizierten IT-Systeme untereinander überlicherweise mittels einer Punkt-zu-Punkt-Verbindung. Diese ist zwar im Regelfall sehr schnell und einfach zu realisieren, aber man sieht gleich, dass eine größere IT-Landschaft unübersichtlich wird und mit einer wachsenden Zahl an IT-Systemen der Wartungsaufwand überproportional steigt. In Abbildung 3.3 ist gut zu erkennen, was passiert, wenn eine Systemlandschaft so aufgebaut wird.

Zwar kann es sein, dass nicht alle Systeme an das neue System angebunden werden müssen, aber der Aufwand ist erheblich. Ein weiteres Problem ist die Wartung der vielen Verbindungen. Aufgrund der Masse an Verbindungen ist ein sehr breites und tief gehendes Know-how der Systemlandschaft nötig, um überblicken zu können, welche Verbindungen wichtig sind und welche in einem Fehlerfall vorranging behandelt werden müssen. Ein weiterer Faktor ist der dadurch entstehende Aufwand, der wiederum erhöhte Arbeitszeit und somit Kosten nach sich zieht. Alle diese Gründe lassen eine zentrale Integrationslösung sehr sinnvoll erscheinen.

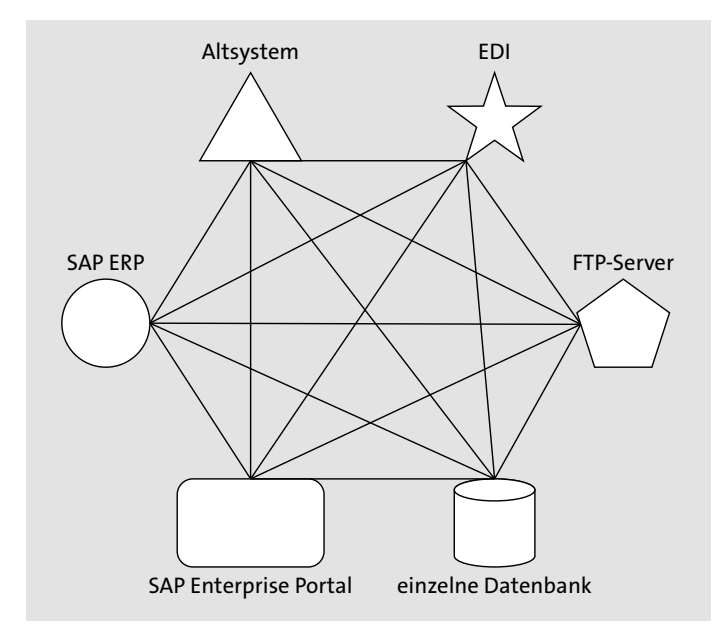

**Abbildung 3.3** Punkt-zu-Punkt-IT-Landschaft

Eine solche zentrale Integrationslösung bietet SAP mit dem Middleware-System an. Hier wird eine Hub-and-Spoke- oder auch Sternentopologie verwendet. Wie in Abbildung 3.4 zu erkennen ist, fungiert das SAP-Process-Integration-System dort als zentrale Einheit, die die Kommunikation zwischen den Systemen steuert. Diese Architektur geht konform mit den SOA-Strategien, die Dienste einzelner Systeme für eine höher liegende Instanz kapseln und bereitstellen. Diese Dienste sind eigenständig, stellen eine bestimmte Funktionalität bereit und können remote aufgerufen werden.

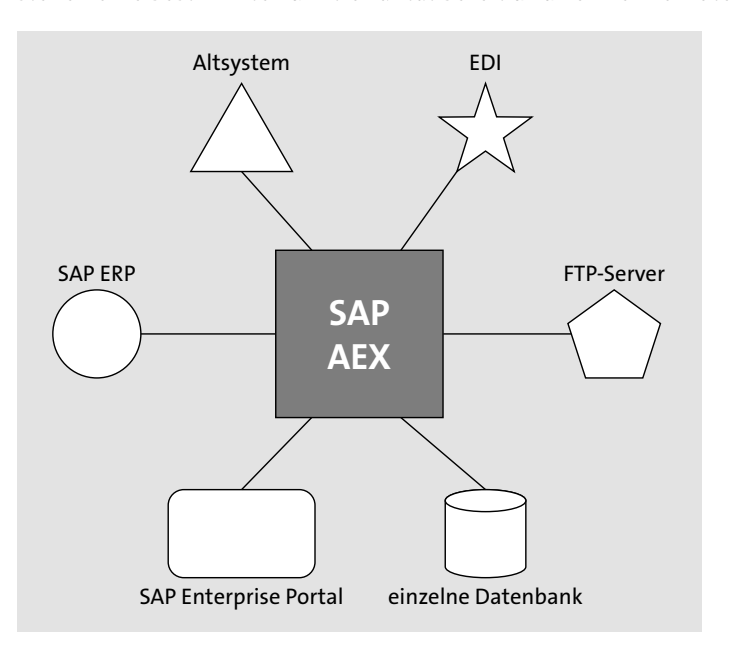

**Abbildung 3.4** Hub-and-Spoke-IT-Landschaft

Ein Enterprise Service Bus kann die SOA-Architektur in einer heterogenen Systemlandschaft unterstützen. An diesem Punkt kommt das SAP-PI-System bzw. SAP AEX zum Tragen und übernimmt die Rolle eines Mittelsmannes, Übermittlers und Übersetzers.

Eine zentrale Rolle in einem SAP-PI-System spielen die Adapter. Dies sind Komponenten, die eine Nachricht von einem Sendersystem entgegennehmen bzw. an ein Empfängersystem senden. Dabei wandelt ein Senderadapter die Nachricht von einem nativen Senderformat in ein für das SAP-Process-Integration-System verständliches XML-Format um. Ein Empfängeradapter wandelt wiederum das XML-Format in ein natives Empfängerformat um. Standardmäßig wird eine Reihe von Formaten unterstützt, z. B. IDoc, FTP (File), HTTP und SOAP. Abbildung 3.5 zeigt eine Übersicht über die Architektur (aus AEX; SAP.com, 2016: Architektur [Advanced Adapter Engine Extended]).

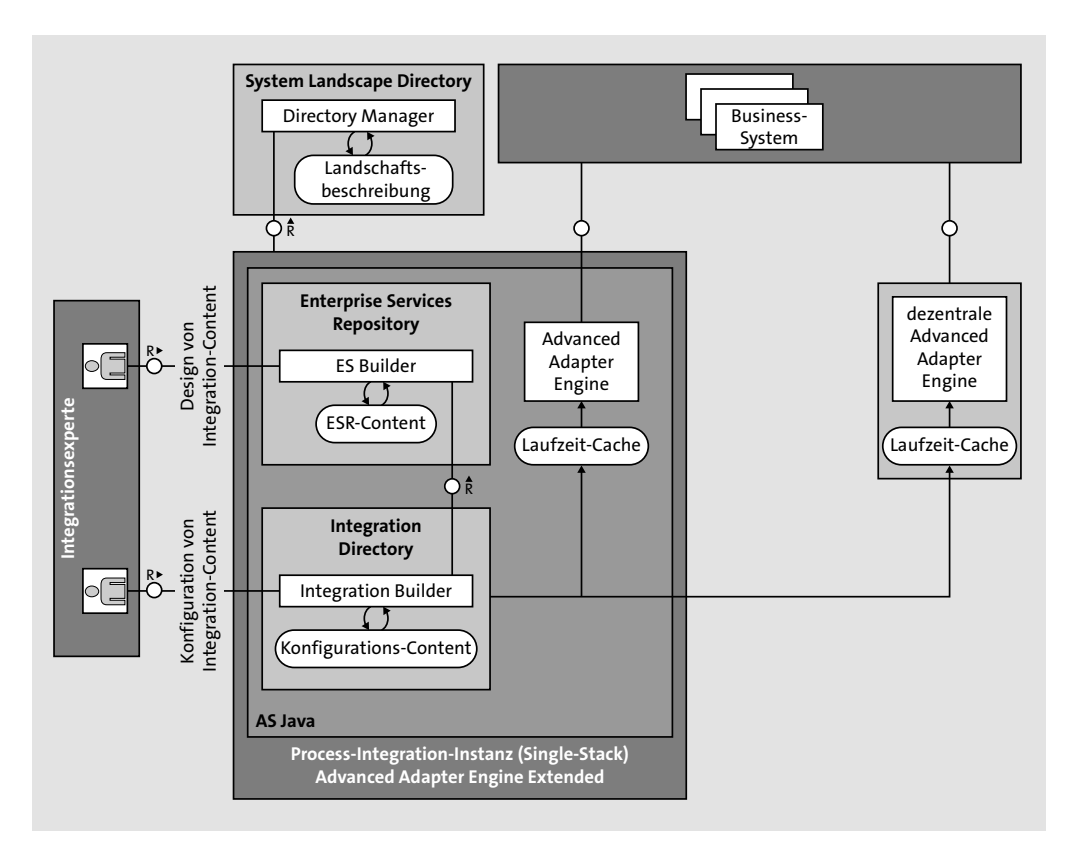

**Abbildung 3.5** Architekturdarstellung der Advanced Adapter Engine Extended (AEX)

In einem SAP-NetWeaver-PI-System besteht die Möglichkeit, einen eigenen Adapter zu entwickeln und in das System einzuspielen (deployen). Dies kommt in seltenen Fällen vor, wenn ein System die Standardformate nicht lesen bzw. verarbeiten kann.

Wenn keine zu großen Unterschiede existieren, lassen sich auch Module für einen Adapter schreiben. Dies ist etwas weniger zeit- und kostenintensiv. Diese eigenentwickelten Adaptermodule können für alle Adapter erstellt werden, die auf dem System zur Verfügung stehen.

# **3.3 Entwicklung von SAP Composition Environment als Entwicklungsumgebung für SAP BPM und BRM**

SAP Composition Environment wurde im Dezember 2007 erstmals veröffentlicht. Mit SAP CE wollte SAP eine Plattform anbieten, mit der man Applikationen erstellen und betreiben kann, die auf SOA basieren. In der ersten Version bestand SAP CE 7.1 aus dem SAP Composite Application Framework (CAF), Guided Procedures, Visual

Composer, Voice, Portal Content Modeling, Portal und der Universal Worklist. Erst in der Version 7.11 (2009) kam eine erste Version des SAP-BPM- und des SAP-BRM-Moduls hinzu (siehe auch Abbildung 3.6).

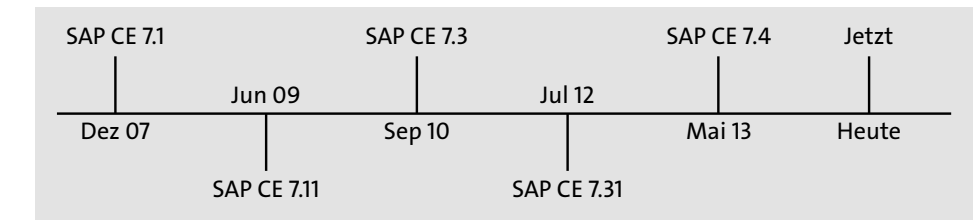

**Abbildung 3.6** SAP Composition Environment Versionen

Mit der Version SAP Composition Environment 7.31 wurde es möglich, das Modul entweder als Teil des SAP-PO-Systems zu installieren oder weiterhin als Standalone-System zu verwenden.

### **3.3.1 SAP Business Process Management**

Zusätzlich zu SAP Process Integration wurde der Bereich für Business-Prozesse überarbeitet. Die *Business Process Engine* (BPE) wurde durch das *Business Process Management* (BPM) abgelöst und soll die Unternehmensbereiche IT und Fachabteilungen näher zusammenbringen und die Arbeit über eine gemeinsame Prozessmodellierung vereinfachen. Dieser gemeinsame Standard ist BPMN 2.0.

## **3.3.2 SAP Business Rules Management**

Schließlich rundet *SAP Business Rules Management* (BRM) das Gesamtpaket ab. Diese Komponente ermöglicht es Ihnen, einzelnen Prozessen Geschäftsregeln zuzuweisen. Diese Regeln können über eine eigene Oberfläche von der Fachabteilung selbstständig gepflegt werden und benötigen keine Transporte. Da diese Regeln zentral gesteuert werden, können sie flexibel zur Laufzeit der Unternehmenssituation angepasst werden.

**3**

# Kapitel 4 **System Landscape Directory**

*Eine SAP-Systemlandschaft ist meistens heterogen. Das heißt, in einer Unternehmenslandschaft gibt es unterschiedliche Anwendungssysteme verschiedener Hersteller, die miteinander agieren. Um die Komplexität zu optimieren, hat SAP das System Landscape Directory entwickelt. Diese Landkarte stellt die Topologie der Entwicklungen in der eigenen Systemlandschaft strukturiert und zentral dar.*

In diesem Kapitel beschreiben wir zunächst den Aufbau eines solchen System Landscape Directorys (SLD), dessen technische Bestandteile sowie die Systemtypen. Dann kommen wir zum praktischen Teil, in dem Sie Schritt für Schritt die Konfiguration des SLD und der einzelnen, vorher kennengelernten Komponenten nachvollziehen können. Abschließend beschäftigen wir uns mit der strategischen Planung und der Organisation von Systemlandschaftsinformationen in Form von Topologieansätzen.

Das SLD dient als zentrales Systeminformationsverzeichnis der gesamten Landschaft. Es enthält die technischen Beschreibungen der in der Landschaft installierten und installierbaren Systeme, Produkte und Softwarekomponenten.

Das SLD trägt unter anderem dazu bei, wichtige Informationen, z. B. die für die Konfiguration benötigten Softwarekomponenten, an den SAP Solution Manager weiterzuleiten. Diese Informationen werden als Grundlage für das Landschaftsmanagement des Unternehmenssoftware-Lifecycles benötigt. Das SLD kann somit als *Standalone-System*, das zentral Landschaftsinformationen für alle beteiligen Systeme zur Verfügung stellt, betrachtet werden.

## **4.1 Common Interface Model**

Das Common Interface Model (CIM) ist ein Standard der DMTF (Distributed Management Force) und basiert auf dem objektorientierten Modellierungsansatz. Die DMTF ist ein Konsortium aus verschiedenen Unternehmen zur Organisation einheitlicher Open-Source-Standards, die sich über verschiedene aufkommende und traditionelle IT-Infrastrukturen wie Cloud, Virtualisierung, Netzwerk, Server und Storage erstrecken.

**4**

*»The DMTF creates open manageability standards spanning diverse emerging and traditional IT infrastructures including cloud, virtualization, network, servers and storage.«* 

*(http://www.dmtf.org/about)*

Der Vorteil dieser Standards ist die einfache Erweiterbarkeit der Beschreibungsschemata zu den einzelnen Elementen in einer Systemlandschaft im Rahmen von Kernklassen. SAP verwendet diese Norm in SAP-spezifischen Klassen. So werden z. B. für unterschiedliche Systeme unterschiedliche Objekte, basierend auf Klassen, erzeugt. Klassen können eine Ansammlung von anderen Objekten als Attribute umfassen. Damit diese Klassen Erweiterungen wie neue Attribute erhalten können, lassen sich diese mittels Beschreibungsschemata einfach vorgeben und auf die jeweilige Klasse übertragen.

Eine Besonderheit des CIM ist die Beschreibung der Verbindung zwischen den Klassen. Über *Referenzschlüssel* können z. B. zwei Klassen verbunden werden. Eine *Assoziation* ist eine Klasse, die zwei Referenzschlüssel beinhaltet und eindeutig einer CIM-Instanz zuzuordnen sein soll.

Г»Л

#### **Definition CIM-Instanz**

Eine Instanz ist eine Ausprägung einer Klasse oder ein Objekt der Klasse. Alle in der Klasse definierten Eigenschaften besitzen bei einer Instanz feste Werte.

Beispiel: Die CIM-Klasse SAP\_Product kann Instanzen besitzen, wie z. B. mySAP CRM und R/3 Enterprise.

In Abbildung 4.1 werden zwei Instanzen mittels einer Verbindungsinstanz assoziiert.

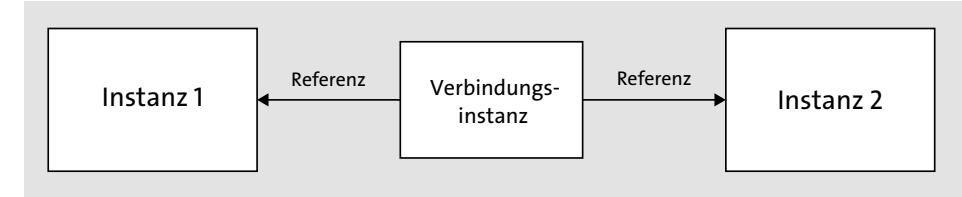

**Abbildung 4.1** Assoziation zweier Instanzen

# **4.2 Zugriff und Konfiguration**

Das System Landscape Directory (SLD) ist eine Komponente von SAP NetWeaver. Es ist eine Java-basierte Entwicklung, die auf dem SAP-Web-Application-Java-System deployt ist. Es ist seit SAP NetWeaver Release 04 Teil der Installation.

#### **4.2.1 SLD-Zugriff**

Der Zugriff auf dem SLD erfolgt über den Webbrowser unter der Eingabe folgender URL: *http://< Fully-Qualified Host Name>:<5\$\$00>/sld*

Die Portnummer beinhaltet den Platzhalter \$\$. An dessen Stelle wird die eigentliche Systeminstanznummer von SAP Process Orchestration gepflegt, zum Beispiel: *http://<hostname.musterfirma>.de:52300/sld*

Nach dem Aufruf des Links erhalten Sie die Login-Maske (siehe Abbildung 4.2).

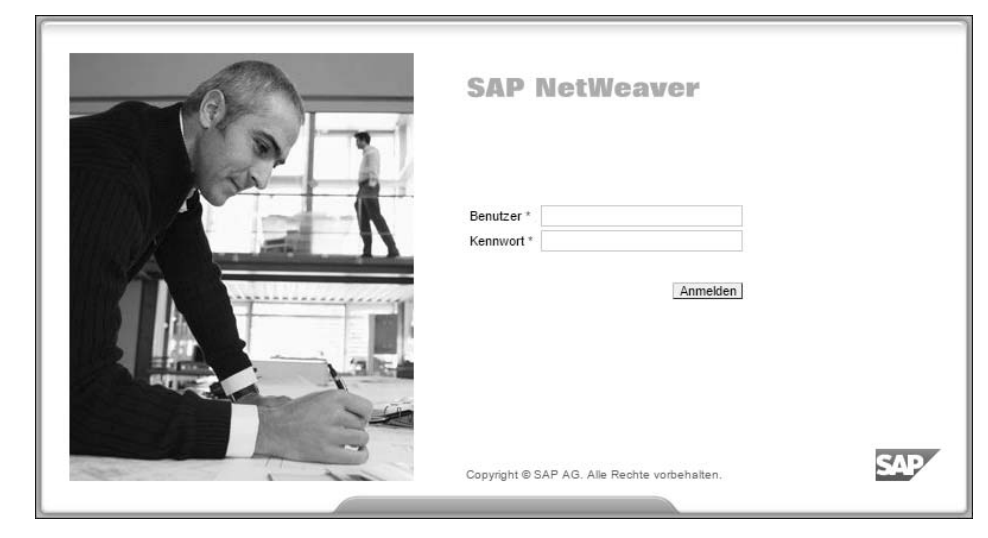

**Abbildung 4.2** Anmeldebildschirm von SLD

#### **4.2.2 SLD-Konfiguration**

Nach der vollständigen Installation und vor der manuellen Konfiguration (z. B. der Sicherheitskonfiguration) können Sie die Wizard-basierte Grundkonfiguration für das SLD ausführen. Der Konfigurationsassistent dient dazu, Zeit zu sparen und den Administrator sicher durch die wichtigsten Einstellungen zu begleiten.

#### **Erstkonfiguration**

Im Rahmen dieses Abschnitts führen wir Sie Schritt für Schritt durch die Erstkonfiguration eines SLD.

Um in die SLD-Sicht zu gelangen, führen Sie wie in Abschnitt 4.2.1, »SLD-Zugriff«, beschrieben, Ihre SLD-URL aus. Mit der Eingabe der Kombination aus Benutzer/Passwort gelangen Sie zur SLD-Startseite, die in Abbildung 4.3 gezeigt wird

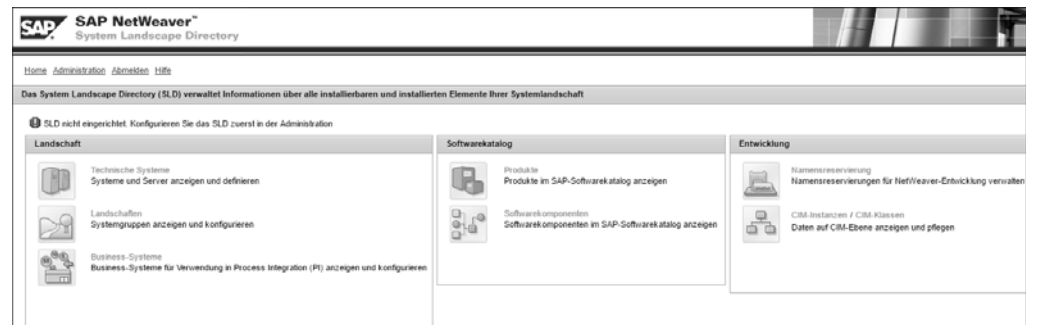

#### **Abbildung 4.3** SLD-Startseite

Wie in der Systemmeldung in Abbildung 4.3 zu sehen, muss das SLD erstmals eingerichtet werden. Um das SLD konfigurieren zu können, müssen Sie als Administrator im SLD angemeldet sein. Als Nächstes wählen Sie den Link **Administration** aus.

Auf der Administrationsseite, die Sie in Abbildung 4.4 sehen, können Sie alle für die Steuerung des SLD wichtigen Einstellungen vornehmen.

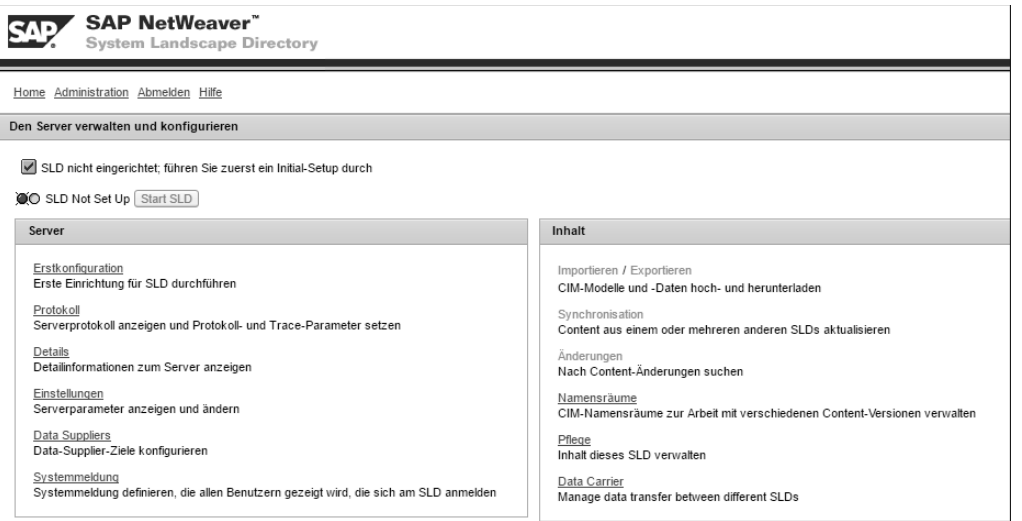

#### **Abbildung 4.4** SLD-Administrationsseite

Um das SLD einrichten zu können, klicken Sie auf den Link **Erstkonfiguration** im Bereich **Server**, und führen Sie die aufgeführten Schritte aus:

- 1. Geben Sie wie in Abbildung 4.5 den Hostnamen des SLD im Feld **Object Server Name** ein.
- 2. Danach aktivieren Sie das Häkchen zum Import des Softwarekatalogs.

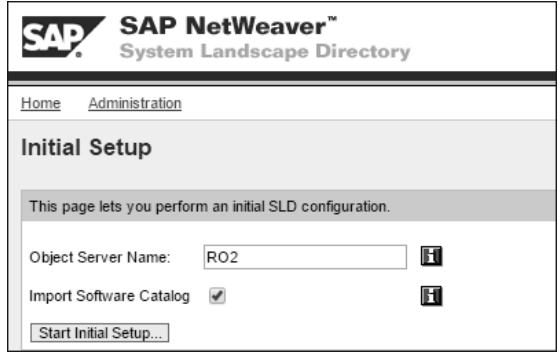

- 3. Klicken Sie anschließend auf **Start Initial Setup**. Mit dieser Ausführung wird das lokale SLD automatisch eingerichtet.
- 4. Nach Abschluss dieses Vorgangs, klicken Sie wieder auf **Administration**.
- 5. Nun können Sie überprüfen, ob das SLD erfolgreich eingerichtet wurde.

Wenn das SLD richtig konfiguriert wurde, können Sie den Status *SLD Running*, wie in Abbildung 4.6 zu entnehmen, auf der Administrationsseite einsehen.

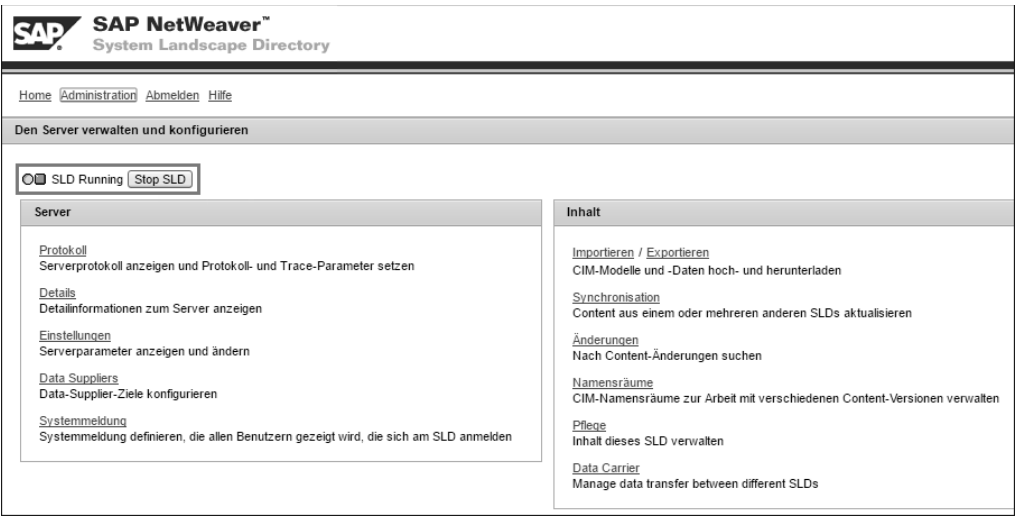

**Abbildung 4.6** SLD-Administrationsseite nach der Konfiguration

#### **Sicherheitskonfiguration**

Im Rahmen des SAP-Berechtigungskonzepts werden Benutzern und Benutzergruppen Rollen und daraus resultierend Berechtigungen zugewiesen. Diese Zuweisung wird benötigt, um den jeweiligen Handlungsradius eines Benutzers abzustecken.

**Abbildung 4.5** Initial Setup des SLD

Das Gleiche gilt auch innerhalb des SLD. So müssen Benutzern für die Konfiguration bzw. Administration, an ihren Aufgaben orientiert, spezielle Rollen zugewiesen werden. Um dies zu realisieren, führen Sie ein sogenanntes Benutzerrollen-Mapping durch.

Die Erstellung von Berechtigungsrollen und das Zuweisen zum jeweiligen Benutzer nehmen Sie mit folgenden Schritten vor:

- 1. Rufen Sie den Navigationslink **Administration** auf.
- 2. Unter **Administration** wählen Sie in der Rubrik **Server** den Link **Einstellungen** (siehe Abbildung 4.7).

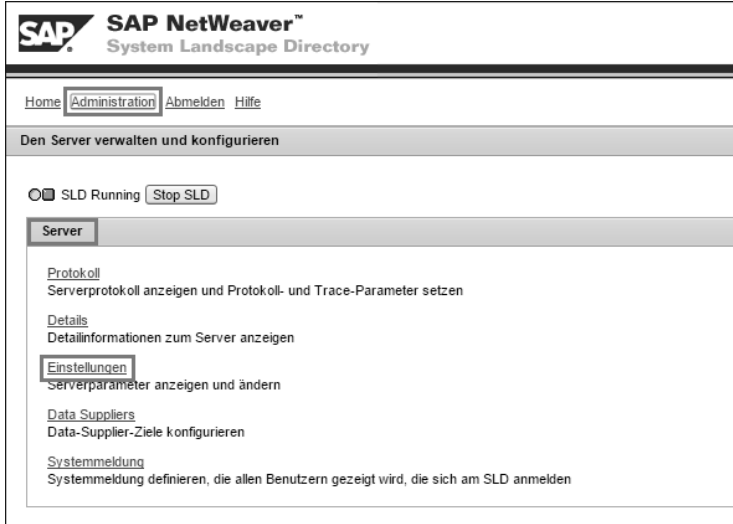

**Abbildung 4.7** SLD-Administration

3. Um die automatische Zuordnung der Rollen durchzuführen, klicken Sie im Reiter **Server-Konfiguration** auf die Schaltfläche **Rollenzuordnung durchführen** (siehe Abbildung 4.8).

|                                     | <b>SAP NetWeaver</b> "<br><b>System Landscape Directory</b> |
|-------------------------------------|-------------------------------------------------------------|
| Home Administration Abmelden Hilfe  |                                                             |
| Serverparameter anzeigen und ändern |                                                             |
| Parameter                           | Server-Konfiguration                                        |
| Schreibschutz:                      | Konfigurieren                                               |
| Objektserver:                       | Konfigurieren                                               |
| Benutzerberechtigungen:             | Rollenzuordnung durchführen                                 |
|                                     |                                                             |

**Abbildung 4.8** Rollenzuordnung

4. Nach dem Ausführen der automatischen Rollenzuordnung erhalten Sie eine Bestätigung mit allen relevanten Standard-SLD-Gruppen, die zu diesem Zeitpunkt die neuen Rollen erhalten haben (siehe Abbildung 4.9).

| Server-Konfiguration |                                                                                       |  |  |  |   |
|----------------------|---------------------------------------------------------------------------------------|--|--|--|---|
|                      |                                                                                       |  |  |  |   |
|                      | Rollenzuordnung durchführen                                                           |  |  |  |   |
|                      |                                                                                       |  |  |  |   |
|                      |                                                                                       |  |  |  |   |
|                      |                                                                                       |  |  |  | E |
|                      | Die folgenden Gruppen werden den SLD-Rollen zugeordnet:                               |  |  |  |   |
|                      |                                                                                       |  |  |  |   |
|                      |                                                                                       |  |  |  |   |
|                      |                                                                                       |  |  |  |   |
|                      |                                                                                       |  |  |  |   |
|                      |                                                                                       |  |  |  |   |
|                      | Abhängig von der Konfiguration des Benutzerspeichers werden fehlende Gruppen angelegt |  |  |  |   |
|                      |                                                                                       |  |  |  |   |
|                      |                                                                                       |  |  |  |   |

**Abbildung 4.9** Bestätigung der Rollenzuordnung

- 5. Nun besitzen die relevanten Standardgruppen im SLD die Berechtigungsrollen. Sie müssen gegebenenfalls abschließend die Standardgruppen mit Ihren in SAP Process Orchestration vorhandenen Benutzern und Benutzergruppen verknüpfen.
- 6. Abschließend überprüfen Sie die Schreibschutzeinstellung für das SLD.
- 7. Klicken Sie bei **Schreibschutz** auf **Konfigurieren** (siehe Abbildung 4.9). Damit nur Benutzer mit den entsprechenden SLD-Berechtigungen Änderungen vornehmen können, kann der Schreibschutz für das SLD angepasst werden. Als Standard wird die Option **Kein/keine**, wie in Abbildung 4.10 zu sehen, vorgegeben. Mit dieser Option kann also jeder berechtigte Benutzer Änderungen innerhalb des SLD vornehmen. Weiter kann ein bestimmter Benutzer vorgegeben oder es können alle Benutzer ausgeschlossen werden.

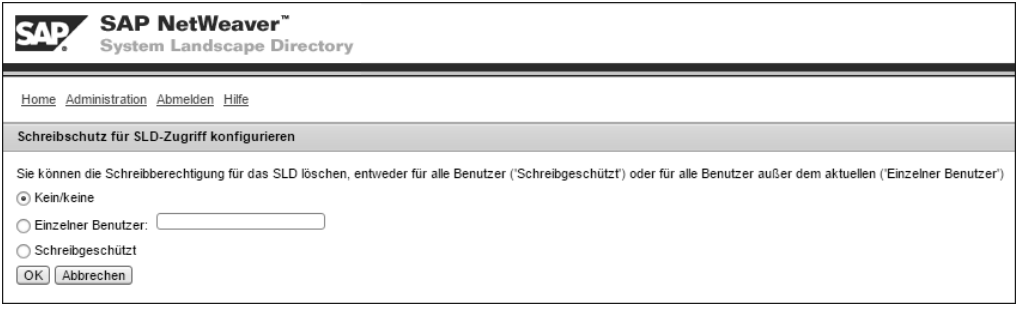

**Abbildung 4.10** SLD-Schreibschutz

Nun haben Sie Ihr SLD grundlegend eingerichtet.

# **4.3 SLD-Objekte in der SAP-Systemlandschaft**

Das SLD stellt die Schlüsselrolle in jeder SAP-Process-Orchestration-Landschaft dar. Es beinhaltet alle Informationen über die Softwarekomponenten, Produkte und Systeme, die ebenfalls in unterschiedlichen Phasen des Designs und der Integration benötigt werden. Im SLD lassen sich Entwicklungen bzw. Implementierungen in der Systemlandschaft einer Topologie gleich festhalten und katalogisieren.

Im SLD können Sie zwischen den drei Kategorien **Landschaft**, **Softwarekatalog** und **Entwicklung** unterscheiden. Diese Kategorien erläutern wir näher in den folgenden Abschnitten. Die SLD-Startseite ist in diese drei Kategorien unterteilt (siehe Abbildung 4.11).

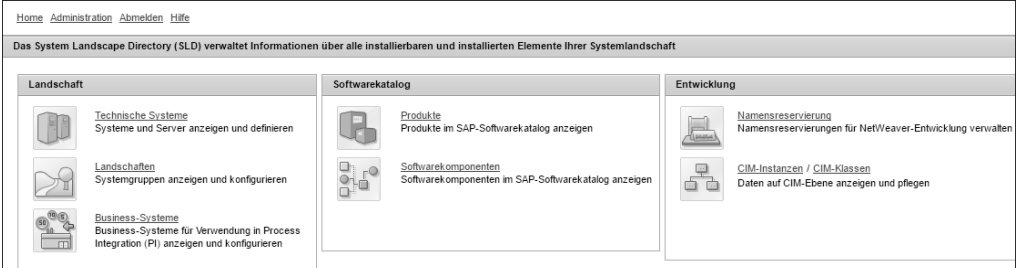

**Abbildung 4.11** SLD Kategorien

In der Kategorie **Landschaft**, auch *Systemkatalog* genannt, werden alle Informationen der installierten und installierbaren Systeme festgehalten (siehe Abbildung 4.12). In dieser Kategorie werden explizit die technischen und die Business-Systeme beschrieben, die ebenfalls in einer »Art« Landschaft konfiguriert und gruppiert werden.

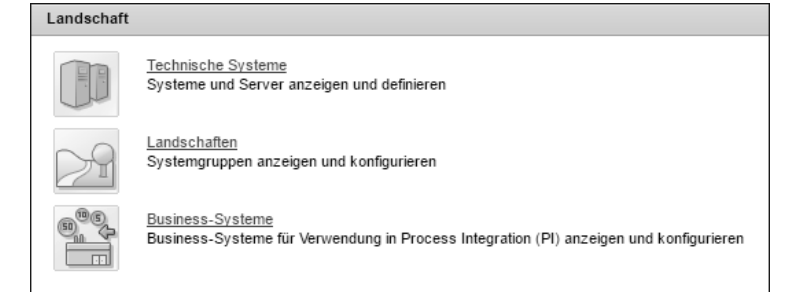

#### **Abbildung 4.12** SLD-Landschaftskategorie

Technische Systeme sind Anwendungssysteme, die in der Landschaft installiert sind (z. B. SAP Customer Relationship Management [CRM], SAP Solution Manager, SAP Process Orchestration, SAP Hybris E-Commerce etc.). Die technischen Systeme im SLD lassen sich in die folgenden fünf Typen unterscheiden:

- Systeme, die auf dem SAP NetWeaver Application Server (AS) ABAP basieren
- Systeme, die auf dem SAP NetWeaver Application Server (AS) Java basieren
- $\quad \bullet \hspace{0.5em}$  Standalone-Systeme (eigenständige Systeme)
- $\hspace{0.1mm}$  Drittanbietersysteme
- SAP Process Orchestration (PO)

In den folgenden Abschnitten beschreiben wir die Konfiguration der ersten vier Typen.

#### **Konfiguration des Systemtyps SAP Process Orchestration**

Der letzte Typ, *SAP Process Orchestration*, stellt SAP Process Orchestration selbst dar und wird automatisch im SLD als Integration-Server und Adapter Engine registriert. Aus diesem Grund wird die Konfiguration nicht weiter beschrieben.

#### **4.3.1 Technisches System, das auf SAP NetWeaver AS ABAP basiert**

Ein SAP NetWeaver AS ABAP ist ein Applikationsserver, entwickelt von SAP, der aus mehreren Applikationsserver-Instanzen sowie einer oder mehreren Datenbanken besteht. SAP-Systeme wie SAP ERP, SAP CRM oder SAP Solution Manager basieren auf AS ABAP.

Das Anlegen bzw. die Registrierung eines technischen Systems vom Typ ABAP erfolgt in den meisten Fällen komplett automatisch. Dafür müssen das zugehörige SLD und der jeweilige ABAP-Stack verbunden sein. Dazu werden aufseiten von SAP NetWeaver AS ABAP Systeminformationen über ein Datenerfassungsprogramm gesammelt

Г«1

#### 4.3 SLD-Objekte in der SAP-Systemlandschaft

**4**

und an das SLD weitergeleitet (Transaktion RZ70). Dieser Vorgang wird meistens von der SAP-Basis-Abteilung eines Unternehmens durchgeführt.

Es ist nicht zu empfehlen, das technische System vom Typ ABAP manuell anzulegen. Nur wenn eine automatische Registrierung eines technischen ABAP-Systems nicht möglich ist, sollte das manuelle Anlegen angewandt werden.

#### **Automatische Registrierung des Systems**

SAP empfiehlt eine automatische Registrierung eines technischen Systems vom Typ ABAP.

Um ein technisches System vom Typ ABAP manuell anzulegen, müssen die folgenden Schritte durchgeführt werden:

- 1. Öffnen Sie die SLD-Startseite.
- 2. Klicken Sie auf **Technische Systeme** im Bereich **Landschaft**.
- 3. Anschließend klicken Sie auf **Neues technisches System** (siehe Abbildung 4.13).

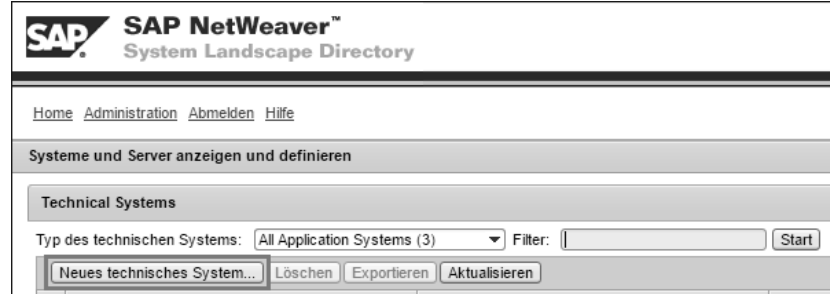

**Abbildung 4.13** Neues technisches System anlegen

- 4. Daraufhin werden Sie zum technischen Systemassistenten weitergeleitet.
- 5. Wählen Sie nun **AS ABAP** aus, und klicken Sie auf **Weiter**. Dann werden Sie vom System darauf hingewiesen, dass Systeme vom Typ SAP NetWeaver AS ABAP und AS Java im SLD automatisch registriert werden sollten.
- 6. Im nächsten Schritt müssen Sie die ABAP-Systemdetails eingeben (System-ID Feld **AS ABAP Name (SID)**, **Installationsnummer** und **Datenbank-Hostname**, siehe Abbildung 4.14). Klicken Sie danach auf **Weiter**.

# БУ

#### **Installationsnummer**

Die Installationsnummer können Sie beim Ausführen der Transaktion SLICENCE auf dem ABAP-Backend-System ermitteln.

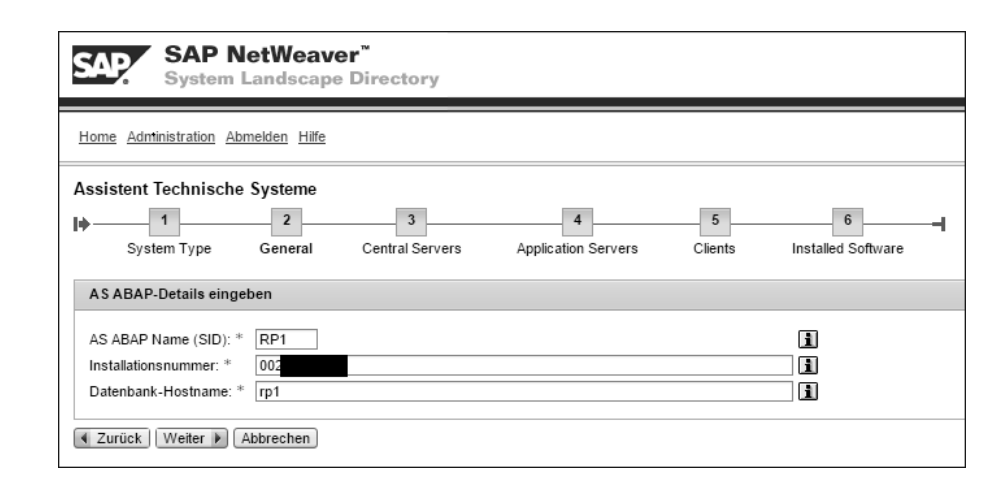

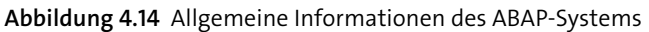

7. In diesem Abschnitt des Assistenten müssen Sie die Informationen zum Message-Server (Port und Anmeldegruppe) und zum zentralen Anwendungsserver eingeben (Hostname und Instanznummer, siehe Abbildung 4.15). Dann klicken Sie auf **Weiter**.

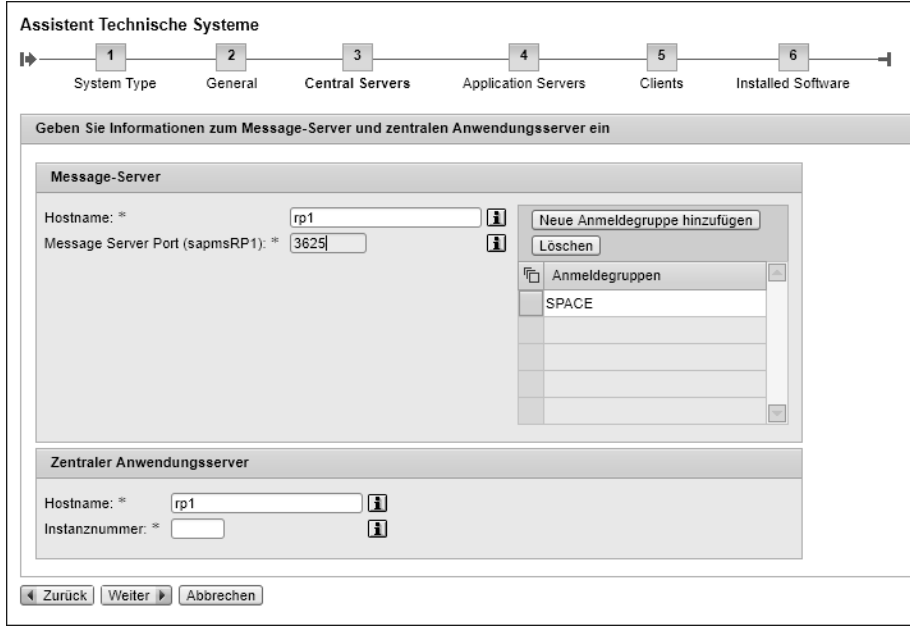

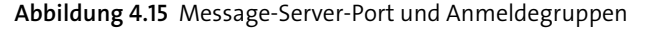

#### **Message-Server-Port**

 $\mathbf{D}$ 

Der Message-Server-Port (sapmsSID-Port) besteht im Normalfall aus der Kombination *36\$\$,* (z. B. 3625, wobei \$\$ die Instanznummer 25 ist). Über die Transaktion SMMS können Sie diese Informationen direkt ermitteln.

- 8. Im Schritt **Anwendungsserver** fügen Sie manuell den Anwendungsserver des ABAP-Systems hinzu und klicken auf **Weiter**. (Dieser Schritt ist optional.)
- 9. Jetzt tragen Sie die Systemmandanten als Liste ein. Jeden Mandanten des ABAP-Systems müssen Sie für die weitere Verwendung in der Landschaft in diesem Schritt pflegen. Anschließend klicken Sie auf **Weiter**.
- 10. Abschließend installieren Sie die zugehörigen Produkte bzw. Softwarekomponenten.

Mit dem Assistenten haben Sie ein technisches System *manuell* angelegt. Wie in Abbildung 4.16 zu sehen, fehlen beim manuellen Anlegen viele Informationen z. B. Lizenznummer des Systems, Systemrelease, Datenbankdetails.

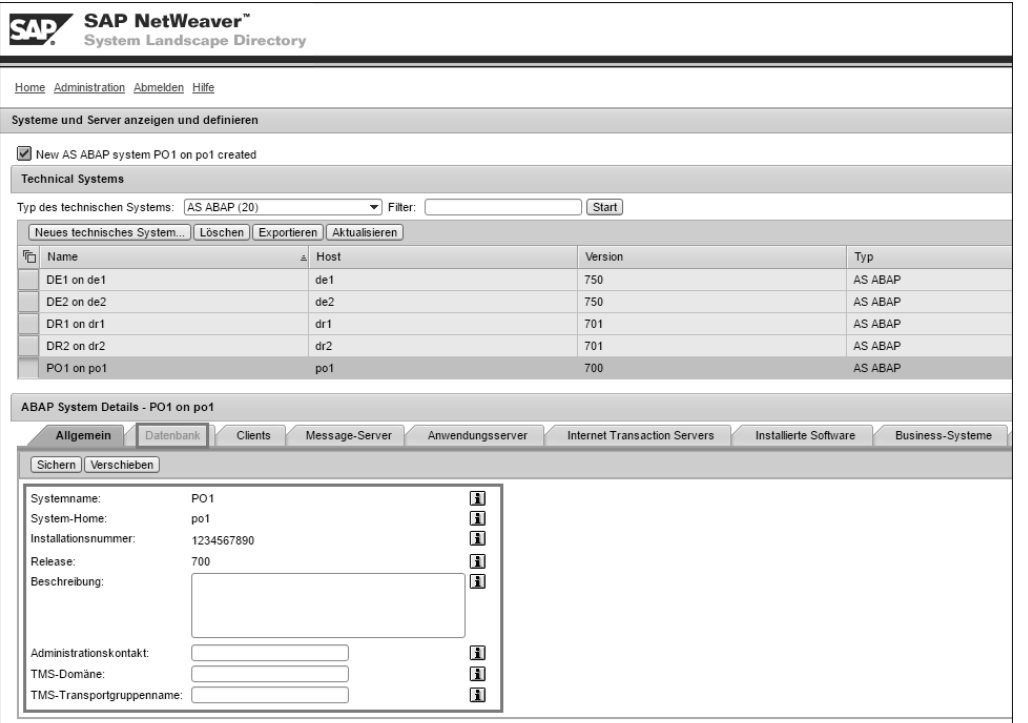

**Abbildung 4.16** Manuell angelegtes technisches System vom Typ ABAP

Abbildung 4.17 zeigt, welche Informationen vorhanden sind, wenn das System automatisch registriert wird.

|                                                                                     | <b>SAP NetWeaver"</b><br><b>System Landscape Directory</b> |                                    |                                     |                                           |
|-------------------------------------------------------------------------------------|------------------------------------------------------------|------------------------------------|-------------------------------------|-------------------------------------------|
| Home Administration Abmelden Hilfe                                                  |                                                            |                                    |                                     |                                           |
| Systeme und Server anzeigen und definieren                                          |                                                            |                                    |                                     |                                           |
| <b>Technical Systems</b>                                                            |                                                            |                                    |                                     |                                           |
| Typ des technischen Systems: AS ABAP (20)                                           |                                                            | $\overline{\mathbf{v}}$ Filter:    | Start                               |                                           |
| Neues technisches System   Löschen   Exportieren   Aktualisieren                    |                                                            |                                    |                                     |                                           |
| 后<br>Name                                                                           | 최                                                          | Host                               | Version                             | Typ                                       |
| DE1 on de1                                                                          |                                                            | de <sub>1</sub>                    | 750                                 | AS ABAP                                   |
| DE2 on de2                                                                          |                                                            | de2                                | 750                                 | AS ABAP                                   |
| DR1 on dr1                                                                          |                                                            | dr1                                | 701                                 | AS ABAP                                   |
|                                                                                     |                                                            | dr2                                | 701                                 | AS ABAP                                   |
| DR <sub>2</sub> on dr <sub>2</sub>                                                  |                                                            |                                    |                                     |                                           |
| PO1 on po1                                                                          |                                                            | po1                                | 700                                 | AS ABAP                                   |
| ABAP System Details - DR2 on dr2<br>Allgemein<br>Datenbank<br>Sichern   Verschieben | Clients                                                    | Message-Server<br>Anwendungsserver | <b>Internet Transaction Servers</b> | Installierte Software<br>Business-Systeme |
|                                                                                     | DR <sub>2</sub>                                            |                                    |                                     |                                           |
| Systemname:<br>System-Home:                                                         | dr2                                                        | Ω<br>⊡                             |                                     |                                           |
| Installationsnummer:                                                                | 0020632708                                                 | 囗                                  |                                     |                                           |
| Release:                                                                            | 701                                                        | П                                  |                                     |                                           |
| Lizenznummer von System:                                                            | 000000000311738227                                         | П                                  |                                     |                                           |
| Lizenzablauf:                                                                       | 9999-12-31 01:00                                           | n                                  |                                     |                                           |
| Beschreibung:                                                                       |                                                            | n                                  |                                     |                                           |
| Administrationskontakt:                                                             |                                                            | 圓                                  |                                     |                                           |
| TMS-Domäne:                                                                         | DOMAIN DR2                                                 | Ω                                  |                                     |                                           |

**Abbildung 4.17** Automatisch registriertes technisches System vom Typ ABAP

#### **4.3.2 Technisches System, das auf SAP NetWeaver AS Java basiert**

Ein SAP NetWeaver AS Java ist ein Applikationsserver, entwickelt von SAP, der aus mehreren Applikationsserver-Instanzen sowie einer oder mehreren Datenbanken besteht.

So haben viele SAP-Systeme entweder einen Single Stack wie SAP-Process-Orchestration-Systeme (Java-only) oder wie SAP CRM oder SAP ERP im Rahmen des Dual-Stack-Prinzips neben einem ABAP-Stack einen Java-Stack. Aufgrund des plattformübergreifenden Java-Konstrukts lassen sich die unterschiedlichsten Technologien, etwa Webanwendungen (unter anderem WEBUI), integrieren. Daher werden ABAP- und Java-Stack gemeinsam in der SLD registriert.

Wie bei den technischen Systemen des Typs AS ABAP läuft das Anlegen eines technischen Systems vom Typ Java automatisch. Wenn eine automatische Registrierung nicht möglich ist, können Sie auch hier das technische System manuell anlegen. Um ein technisches System vom Typ Java *manuell* anzulegen, führen Sie die folgenden Schritte durch:

Führen Sie die Schritte 1 bis 4 aus dem vorangegangenen Abschnitt zur Anlage eines ABAP-Systems aus.

- 1. Wählen Sie im Anschluss bei der Auswahl der Systemtypen die Option **AS Java**, und klicken Sie auf **Weiter**. Während der Selektion werden Sie vom System darauf hingewiesen, dass Systeme vom Typ SAP NetWeaver AS ABAP und AS Java automatisch im SLD registriert werden sollten.
- 2. Im nächsten Schritt wählen Sie für ein Double-Stack-System das zugehörige technische System unter **AS ABAP** (siehe Abbildung 4.18) aus, für Java-only-Systeme wählen Sie die Option **None (standalone AS Java)** aus. Dann klicken Sie auf **Weiter**.

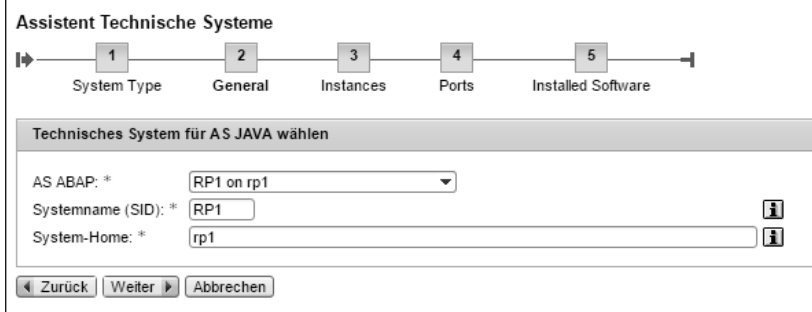

**Abbildung 4.18** Technisches System für AS Java wählen

- 3. Im folgenden optionalen Schritt geben Sie die Informationen zu den Systeminstanzen (z. B. zentrale Instanz, Dialoginstanz), Knoten und Ports ein. Danach klicken Sie auf **Weiter**.
- 4. Anschließend können Sie die Informationen zur zentralen Instanz eingeben, wie Portnummer und die zugehörigen Protokolle.

#### **Optionale Schritte im Assistenten**

Das Anlegen der Systeminstanzen und die Definition der Ports sind optionale Schritte im Assistenten.

5. Im letzten Schritt wählen Sie die zugehörigen Produkte bzw. Softwarekomponenten aus und installieren diese auf dem angelegten technischen System. Wählen Sie hierfür auf der linken Seite die im System installierten Produkte aus, indem Sie **Installiert** auswählen (siehe Abbildung 4.19). Danach werden alle Softwarekomponenten zu dem ausgewählten Produkt erscheinen. Schließlich wählen Sie die installierten Softwarekomponenten aus, indem Sie das Symbol **Installiert** auswählen.

Im Allgemeinen lassen sich während des manuellen Anlegens der technischen Systeme (Java und ABAP) keine Daten direkt aus dem jeweiligen System auslesen. Das heißt, Sie müssen bei diesen Varianten des Anlegens alle technischen Details zum System manuell pflegen. Dies kann zu fehlerhafte Eintragungen oder einem hohen Zeitaufwand führen.

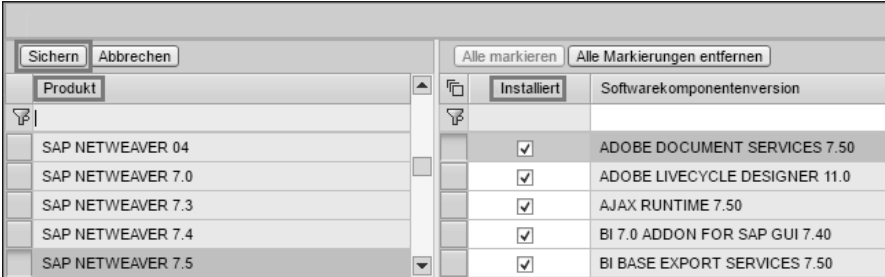

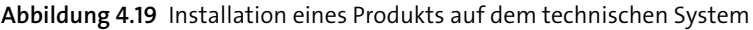

#### **4.3.3 Technisches System vom Typ Standalone**

Wie andere Systeme aus der eigenen Systemlandschaft (ABAP und Java) kann ein technisches SAP-System vom Typ Standalone manuell angelegt werden. Andere technische Systeme vom Typ Standalone, die nicht von SAP zur Verfügung gestellt werden, müssen hingegen generell manuell angelegt werden. Als Standalone-Systeme werden Systeme ohne einen eigenen ABAP-Stack bezeichnet.

So legen Sie ein Standalone-System an:

- 1. Wiederholen Sie auch hier die Schritte 1–4 aus Abschnitt 4.3.1, »Technisches System, das auf SAP NetWeaver AS ABAP basiert«, zum Anlegen eines technischen Systems.
- 2. Wählen Sie aus der Auswahl der anzulegenden Systemtypen die Option **Standalone** aus, und klicken Sie auf **Weiter** (siehe Abbildung 4.20).

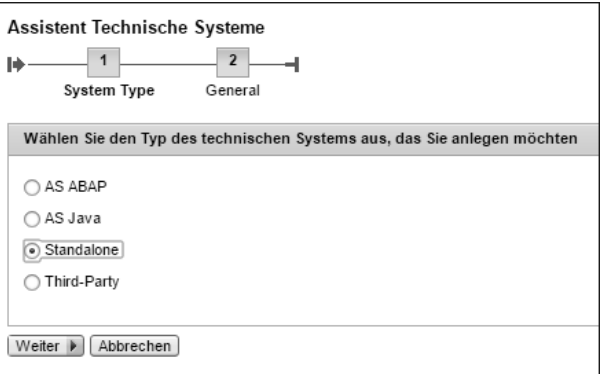

**Abbildung 4.20** Auswahl des technischen Systems »Standalone«

 $|\mathcal{Y}\rangle$ 

**4**

 $\mathsf{D}$ 

3. Geben Sie hier die notwendigen technischen Daten **ID des technischen Systems** und **System-Hostname** ein. Abschließend klicken Sie auf **Fertig stellen** (siehe Abbildung 4.21).

#### **Freie Wahl in der Namensgebung**

Die Namen sind frei wählbar und werden nicht vom SLD überprüft. Die ID des Systems stellt die technische Identifikation dieses Systems in der Systemlandschaft dar.

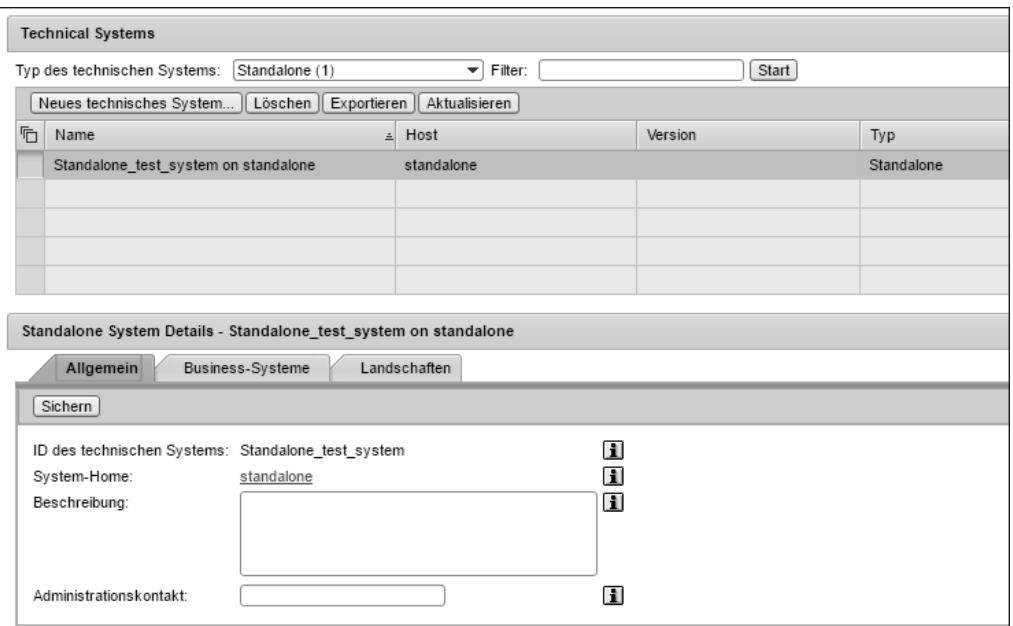

**Abbildung 4.21** Technisches System vom Typ Standalone im SLD

Wie dem Assistenten zu entnehmen, setzt ein technisches System vom Typ Standalone keine Installationen von Produkten oder Softwarekomponenten voraus. Daher wird dieser Systemtyp in einer produktiven Landschaft selten benutzt.

#### **4.3.4 Technisches System vom Typ Third-Party**

Technische Systeme vom Typ Third-Party (Drittanbietersysteme) sind Systeme, die Drittanbieterprodukte bzw. Drittanbieter-Softwarekomponenten beinhalten.

Mit den folgenden Schritten legen Sie ein technisches System vom Typ Third Party an:

1. Wie in allen vorangegangenen technischen Systemkonfigurationen, führen Sie auch hier die Schritte 1–4 aus Abschnitt 4.3.1, »Technisches System, das auf SAP NetWeaver AS ABAP basiert«, durch.

2. Wählen Sie dann die Option **Third-Party**, und klicken Sie auf **Weiter** (siehe Abbildung 4.22).

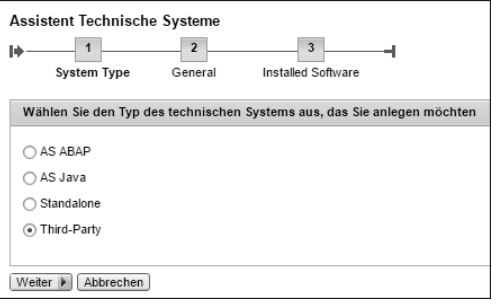

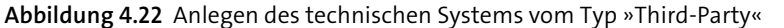

- 3. Geben Sie den Systemnamen und den Hostnamen ein, und klicken Sie auf **Weiter**.
- 4. Im letzten Schritt müssen Sie die Produkte bzw. Softwarekomponenten auswählen und auf dem angelegten technischen System installieren. Wählen Sie auf der linken Seite die im System installierten Produkte aus, indem Sie **Installiert** auswählen. Danach werden alle Softwarekomponenten zu dem ausgewählten Produkt erscheinen. Schließlich wählen Sie die installierten Softwarekomponenten aus, indem Sie das Symbol **Installiert** auswählen.

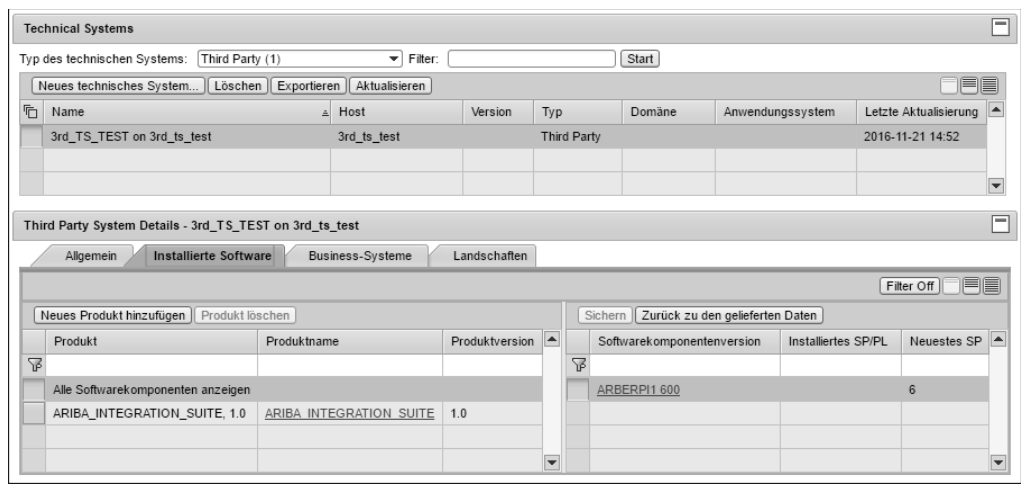

**Abbildung 4.23** Third-Party-System mit installierten Softwareprodukten

# **4.4 SLD-Konzept**

In diesem Abschnitt stellen wir Ihnen das Konzept zur Abbildung einer Systemlandschaft vor. Dieses Konzept stellt einen wichtigen Prozess bei der Definition einer individuellen Landschaftsstrategie für die SLD-Basis dar.

Jedes Unternehmen kann ein SLD installieren und es in den eigenen Betrieb integrieren. Allerdings muss vorher zur Reduzierung innerbetrieblicher Konflikte ein für die unternehmenseigene IT-Infrastruktur optimales Konzept erstellt werden.

Mehrere SLDs in einer Architektur stellen in einer heterogenen Landschaft keine Seltenheit mehr dar. Basierend auf der Systemverteilung (geografisch oder administrativ) werden Systemgruppen definiert (z. B. wird jede Gruppe einem SLD zugeordnet). Das Konzept, mehrere SLDs einzurichten (Poly-SLD) ist dann sinnvoll, wenn ein Unternehmen seine produktive Umgebung isolieren möchte. Dann haben nur die Administratoren den Zugriff auf das produktive SLD, wohingegen die Entwickler an einem Designtime-SLD arbeiten können.

Ein Vorteil dieser Isolierung und Trennung von SLDs ist die Ausführung von Tests, CIM-Data-Model-Updates und Patches. Mit verschiedenen SLDs lassen sich operative Releases in der Systemlandschaft organisierter umsetzen.

#### **4.4.1 Der richtige Prozess**

Sie können das SLD in Ihrer SAP-Landschaft auf unterschiedlichen Wegen implementieren und ausführen. Jede Option hat Vor- und Nachteile. Deshalb müssen Sie die Installation des SLD gemäß Ihren Landschaftsanforderungen planen.

Abbildung 4.24 zeigt einen möglichen Prozess, um eine Strategie zu definieren, wie und wo Sie ein SLD in Ihrer Landschaft ausführen können.

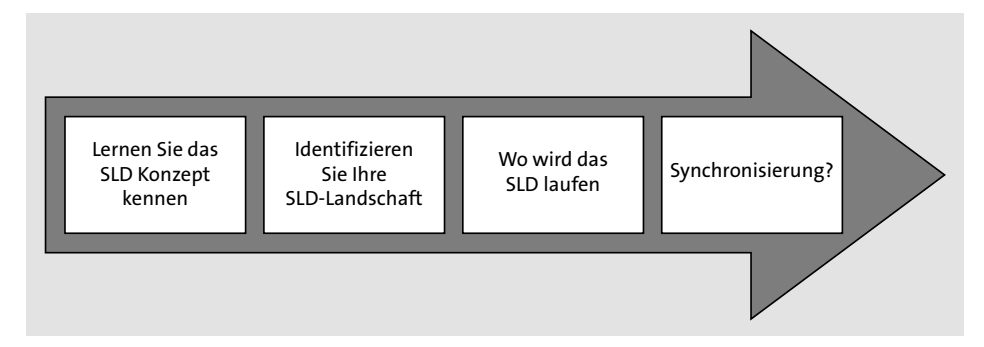

**Abbildung 4.24** Prozess zur Definition einer SLD-Strategie

Das richtige SLD-Konzept zu definieren ist nach wie vor das Grundgerüst der Erstellung einer IT-Strategie. Aus diesem Grund sollten Sie sich mit dem SLD, den SAP-Systemen und deren fundamentalen Konzepten vertraut machen. Stellen Sie daher grundlegende Konzeptfragen, wie z. B.:

- Benötigen Sie mehrere SLDs? Wenn ja, warum?
- $\quad \blacksquare \,$  Wie soll das SLD eingerichtet und ausgeführt werden (als Standalone, auf dem SAP-Solution-Manager-System, auf dem SAP-Process-Orchestration-System etc.)?
- Sollen Daten ausgetauscht werden (nur CIM-Daten oder auch die System- und Softwarekataloge etc.)?
- Welche Synchronisierungsoptionen wollen Sie planen (unidirektional, volle Synchronisierung etc.)?
- $\quad \blacksquare \;$  Wie ist es mit der Releasehomogenität und Kompatibilität (sollen hier für das SLD Systeme gepatcht werden etc.)?
- $\quad \blacksquare \,$  Welche Anwendungen können im Fall einer Nichterreichbarkeit betroffen sein (Web-Dynpro-Anwendungen, SAP-BPM-Prozesse [SAP Business Process Management] etc.)?
- $\quad \blacksquare \;$  Wie sieht es mit den technischen Einschränkungen aus (Netzwerk, Firewall, Nachrichtenzahl, Hardware, Hochverfügbarkeit etc.)?

Die Fragen zur Konzepterstellung kommen oft Schritt für Schritt. Daher ist eine klare Planung notwendig und entscheidend.

#### **4.4.2 SLD-Verwendung**

Dieser Abschnitt gibt Auskunft darüber, wie SLD von verschiedenen Anwendungen und Systemen genutzt werden kann. Abbildung 4.25 zeigt unterschiedliche *SLD-Clients* wie Systeme, Anwendungen und Werkzeuge.

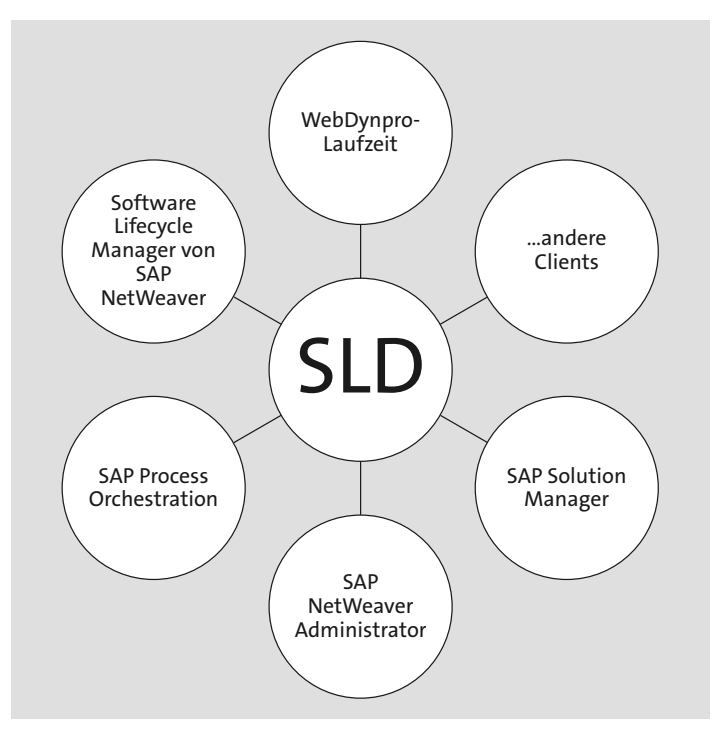

**Abbildung 4.25** SLD-Clients

Diese SLD-Clients greifen auf die gespeicherten Informationen aus dem SLD zu und stellen diese als Services zur Verfügung. Diese Clients können zudem Daten in das SLD schreiben.

#### **SAP Process Orchestration und SLD**

SAP Process Orchestration (SAP PO) wird als Integrationsplattform für den Datenaustausch basierend auf XML-Nachrichten verwendet. In den folgenden Abschnitten gehen wir genauer darauf ein, wie das SLD von SAP Process Orchestration verwendet wird.

Zur Designzeit muss auf das SLD aus folgenden Gründen zugegriffen werden: Es bietet einen Softwarekatalog, der Informationen zu Produkten und Softwarekomponenten enthält. Eine Softwarekomponente ist eine Auslieferungseinheit für Designobjekte im Enterprise Services Repository (ESR), z. B. für Integrationsszenarien oder Interface-Objekte. Wenn Sie im ESR Designobjekte für den produktiven Einsatz anlegen, müssen Sie zuerst eine SLD-basierte Softwarekomponente in das ESR importieren.

#### **Konfigurationszeit und Laufzeit**

Zur Konfigurationszeit und zur Laufzeit wird zu folgenden Zwecken auf das SLD zugegriffen: Es enthält Informationen zu Business-Systemen und zu technischen Systemen. Das Business-System ist ein logisches System, das in einem Integrationsszenario als Sender oder Empfänger von Nachrichten verwendet wird. Das technische System ist ein physisches System, das von einer Serveradresse und anderen Attributen identifiziert wird. Wenn Sie mit dem Integration Builder (Swing-GUI) oder mit dem SAP NetWeaver Developer Studio als Konfigurationswerkzeug ein Integrationsszenario, einen Integration Flow oder eine integrierte Konfiguration für eine bestimmte Systemlandschaft konfigurieren, basieren diese auf den Daten des SLD.

Zur Laufzeit muss der Zusammenhang zwischen Business-Systemen und den zugeordneten technischen Systemen ebenfalls ausgewertet werden.

Für eine bessere Performance werden relevante SLD-Daten in einem SLD-Cache gehalten, damit das Integration Directory oder die Laufzeit-Engine schneller auf die Daten zugreifen können. Zur Aktualisierung des SLD-Cache ist die Verfügbarkeit des SLD obligatorisch.

Das SLD enthält auch die Zuordnung der Namen der Business-Systeme, wie sie in den Entwicklungs-, Test- und Produktionslandschaften verwendet werden. Zur Auswertung dieser Zuordnung ist die Verfügbarkeit des SLD ebenfalls entscheidend, wenn z. B. Inhalte aus dem Integration Directory aus einer Entwicklungs- in eine Testumgebung transportiert werden.

Zusammenfassend ist die Verfügbarkeit des SLD für die folgenden Aktivitäten entscheidend:

- Anlegen von Produkten und Softwarekomponenten (als Basis für weitere Designaufgaben im ESR)
- Anlegen von Business-Systemen und von technischen Systemen (als Basis für weitere Konfigurationsaufgaben im Integration Directory)
- $\hspace{0.1mm}$  Cache-Aktualisierung
- (Neu-)Start von PI-Komponenten

#### **Web-Dynpro-Anwendungen**

Das SLD speichert zentral Zielinformationen für ABAP-Systeme und Webservices. Diese Informationen werden von Web-Dynpro-für-Java-basierten Anwendungen benötigt, um adaptive Remote Function Calls (RFC) aufzulösen.

Für Web-Dynpro-Anwendungen, die adaptive RFCs verwenden, ist der Zugriff auf das SLD während des Startprozesses und der Laufzeit entscheidend, da die RFCs sonst nicht aufgerufen werden können und nicht gewährleistet werden kann, dass alle Funktionen bereitstehen.

#### **SAP NetWeaver Development Infrastructure**

Die SAP NetWeaver Development Infrastructure (NWDI) bietet die Umgebung für alle Prozesse der Java-basierten Entwicklung, des Java-basierten Software-Lifecycle-Managements und der Softwarelogistik.

SAP NWDI nutzt die SLD für folgende Aufgaben:

- $\quad \blacksquare \;$  als Nameserver für die Reservierung von Entwicklungsobjektnamen
- $\quad \blacksquare \;$  für eine zentrale Definition von Software, Produkten, Softwarekomponenten und zu entwickelnden Versionen, einschließlich Interdependenzen
- $\quad \blacksquare \,$  als zentrale Speicherung von Entwicklungskonfigurationen (für die Entwicklung erforderlich)
- zur Definition der logischen Landschaften und Transportwege der Business-Systeme

Während der Ausfallzeit des SLD kann man sich bei der SAP NWDI nicht anmelden. Daher sind eine Namensregistrierung und eine Versionsverwaltung der entwickelten Anwendungen nicht möglich.

#### **SAP Solution Manager**

Der SAP Solution Manager ist das zentrale System, mit dem die gesamte SAP-Landschaft verwaltet wird. Es soll die Implementierung, den Test, die Verwaltung, die

Überwachung, die Steuerung und die Anpassung der gesamten SAP-Lösungslandschaft gewährleisten. Um diese Funktionalitäten bereitzustellen, benötigt der SAP Solution Manager ein Systemdaten-Repository, z. B. ein SLD.

Während der SLD-Ausfallzeit sind im SAP Solution Manager keine Datenaktualisierungen für die Java-basierten Komponenten (J2EE-Komponenten) in Ihrer Landschaft verfügbar. Darüber hinaus können End-to-End-Ursachenanalyse-Funktionen nur eingeschränkt nutzbar sein, was bei Problemen mit Produktionssystemen in Ihrer Landschaft, die Sie analysieren möchten, kritisch sein könnte (vor allem, wenn Sie eine Ursachenanalyse für Probleme auf dem SLD-System durchführen möchten).

# Г»Л

#### **Lokales SLD auf dem SAP Solution Manager**

Es ist zu empfehlen, zumindest ein lokales SLD auf dem Solution Manager zu installieren und mit dem zentralen SLD zu synchronisieren.

#### **SAP NetWeaver Administrator**

Der SAP NetWeaver Administrator bietet einen zentralen Einstiegspunkt für Administrations- und Überwachungsaufgaben Ihrer gesamten SAP-NetWeaver-Systemlandschaft. Er ruft Landschaftsdaten für das zentrale Monitoring aus dem SLD ab. Während der SLD-Ausfallzeit ist keine zentrale Verwaltung von Systemen möglich.

#### **4.4.3 Datenverteilungsoptionen**

Wenn Sie sich für mehrere SLDs in Ihrer Landschaft entschieden haben, müssen Sie definieren, wie die SLD-Daten von einem SLD in das andere übertragen werden sollen (Verteilung). Ziel ist es, den Bedarf an Informationen für Clients, Anwendungen und Systeme zu decken.

Verteilung meint hier den Austausch oder die Weiterleitung der Informationen, um den Betrieb mehrerer SLD-Instanzen zu unterstützen. Es gibt folgende Verteilungsvarianten:

- $\quad \blacksquare \;$  vollständige Synchronisierung
- $\quad \blacksquare \;$  automatische Weiterleitung von Datenlieferanten (Bridge Forwarding)
- $\quad \blacksquare \;$  manuelle Datenexport- und Datenimportfunktionen, die mit dem Transport der SLD-Objekte mittels des erweiterten Change and Transport Systems (CTS+) kombiniert werden können.

Im nächsten Abschnitt werden wir diese Varianten kurz umreißen.

#### **Vollständige Synchronisierung**

Mit der vollautomatischen Synchronisierungsfunktion des System Landscape Directorys von SAP ab Release NetWeaver 7.1 können SLDs alle Inhalte von einem Quell-SLD zu einem Ziel-SLD weitergeben. Dies bedeutet, dass Daten, die von Datenlieferanten ausgeliefert, manuell in das SLD eingegeben oder geändert wurden, automatisch an einen anderen SLD weitergegeben werden können. Daher ist es nun möglich, die erforderliche Transporttopologie zu definieren und eine automatisierte Synchronisation aller Inhaltsänderungen ohne regelmäßige manuelle Bedienung durchzuführen. Je nach Anwendungsfall reduziert dies den manuellen Synchronisationsaufwand drastisch.

Abbildung 4.26 zeigt eine vollständige bidirektionale Synchronisierung für zwei SLD-Instanzen.

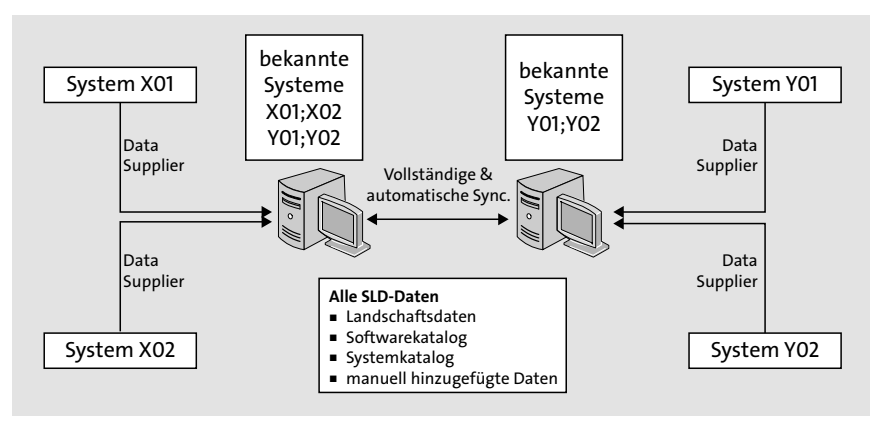

**Abbildung 4.26** Vollständige bidirektionale Synchronisierung von zwei SLDs

Abbildung 4.27 skizziert eine vollständige unidirektionale Synchronisierung für zwei SLD-Instanzen.

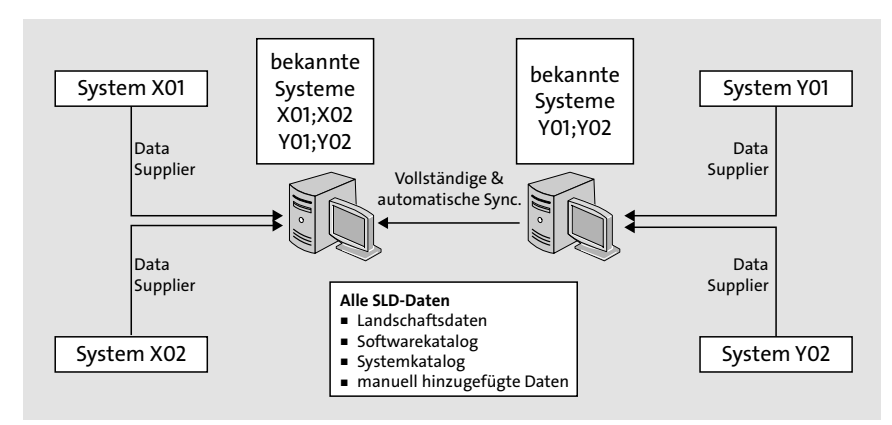

**Abbildung 4.27** Vollständige unidirektionale Synchronisierung von zwei SLDs

Die vollständige und automatische Synchronisierung von SLDs hat mehrere Eigenschaften und Merkmale:

- $\quad \blacksquare \,$  Sie können diese Synchronisation entweder uni- oder bidirektional einrichten (wie in Abbildung 4.26 und Abbildung 4.27 gezeigt).
- $\quad \blacksquare \,$  Die Synchronisation erfolgt asynchron, d. h., ein System wird nach einer Unerreichbarkeit wegen z. B. Netzwerk- oder Systemausfallzeiten selbst automatisch synchronisiert.
- $\quad \blacksquare$  Das Lösen von Konflikten (aufgrund widersprüchlicher Paralleländerungen) erfolgt automatisch. Es ist keine Benutzerinteraktion erforderlich.
- Die Kommunikation für diese Synchronisation erfolgt über das HTTP-Protokoll.
- $\quad \blacksquare \,$  Gegenwärtig ist die Synchronisation der Inhalte nur für den gesamten Inhalt der teilnehmenden Namespaces möglich. Eine Filterung des zu synchronisierenden Namespace-Inhalts wird nicht unterstützt.

#### **Automatische Weiterleitung**

Die automatische Weiterleitung, auch Namensbrückenweiterleitung (*Name Bridge Forwarding*) genannt, überträgt alle technischen Systemdaten. Das Quell-SLD erhält von den Datenlieferanten unverändert Informationen zu jedem Ziel-SLD. Da diese Daten für die meisten Clients ausreichend sind und ansonsten nicht abgerufen werden können, ist diese Methode in jeder Landschaft unverzichtbar.

Folgende Daten werden mit dieser Methode synchronisiert:

- ABAP-Systemdaten (Transaktion RZ70)
- Java-Systemdaten (SLD Data Supplier Service)
- Hostdaten (SAPOSCOL)
- $\quad \blacksquare \;$  andere Systemdaten (SLDREG)

Abbildung 4.28 zeigt die automatische Weiterleitung zwischen zwei SLD-Instanzen.

#### **SLD-Export- und Importfunktionen**

Die Export- und Import-Funktionen ermöglichen den Transport aller Arten von Daten und bieten die volle Kontrolle über den Zeitpunkt, zu dem die Änderungen im Zielsystem verfügbar sind. Dieser Mechanismus wird vor allem in SAP-Process-Orchestration-Szenarien eingesetzt, in denen Business-Systeme und Produkte/Softwarekomponenten im SLD entwickelt werden, um rechtzeitig zur Designkonfigurationszeit verfügbar zu sein.

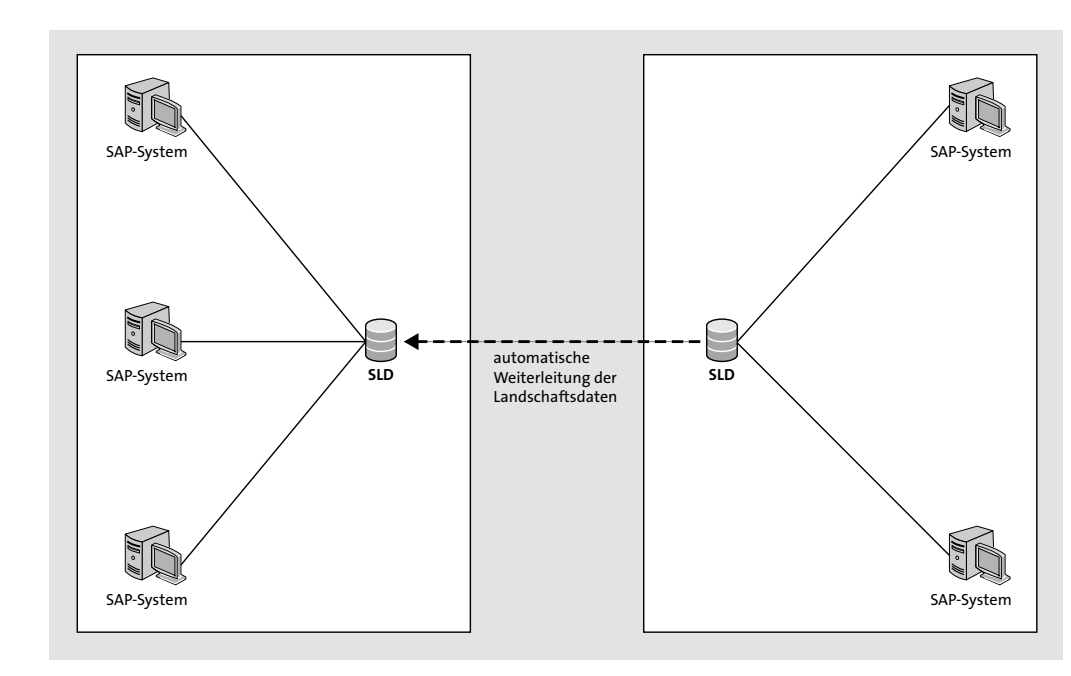

**Abbildung 4.28** Automatische Weiterleitung

Um eine ordnungsgemäße Verteilung der Daten zu gewährleisten, müssen Sie ein SLD als Master SLD deklarieren. Sie können dieses Master SLD dann verwenden, um die anderen SLD-Instanzen zu aktualisieren. Der SLD-Inhalt wird in die folgenden drei Kategorien unterteilt:

- $\quad \blacksquare \;$  Landschaftsdaten (LD): Information zu den technischen und Business-Systemen
- Komponenten-Repository-Daten (CRD): alle Informationen des Produkt-/ Softwarekatalogs
- $\blacksquare$  Namensreservierungsdaten (NR): Informationen zu den Namensreservierungen für Entwicklungen

Die Export- und Importfunktionen des SLD unterstützen sowohl den Transport von SLD-Inhalten für jede Unterkategorie als auch der gesamten Daten.

Nach einem anfänglichen vollständigen Export werden danach nur Änderungen exportiert: diese Methode wird als *Delta-Export* bezeichnet.

Um einen Export durchzuführen, führen Sie folgende Schritte aus:

- 1. Melden Sie sich zunächst am SLD an.
- 2. Rufen Sie dann den Navigationslink **Administration** auf.
- 3. Unter **Administration** wählen Sie in der Rubrik **Inhalt** den Link **Exportieren** aus.

- 4. Dann rufen Sie den Reiter **Inkrementeller Export** auf und wählen eine **Exportart** aus (siehe Abbildung 4.29).
- 5. Lassen Sie die Option **Komplett** ausgewählt.
- 6. Starten Sie dann den Export, indem Sie auf **Exportieren** klicken.

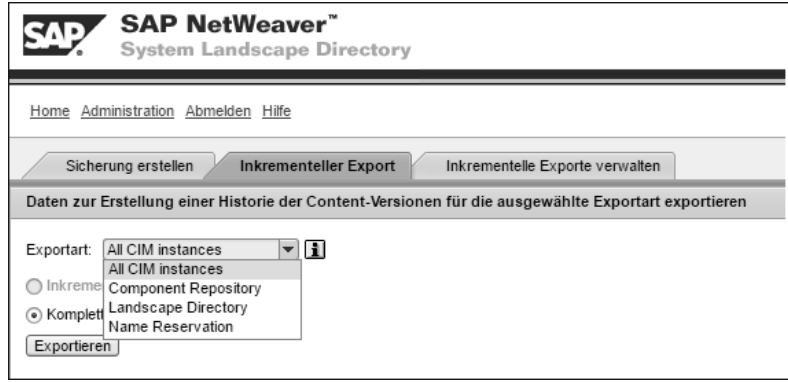

**Abbildung 4.29** Export in SLD

#### **Export von SLD-Daten**

Wir empfehlen in diesem Zusammenhang, dass Sie alle drei Kategorien zusammen transportieren (Option **All CIM instances**).

Die Export- und Importfunktionen bieten die beste Flexibilität, sie können aber erheblichen operativen Aufwand erfordern. Deswegen wird ein solches Vorgehen nur empfohlen, wenn Sie entsprechende Anforderungen haben (z. B. zur Verfügbarkeit) oder wenn Sie nur eine kleinere Anzahl von manuellen Änderungen an Ihren SLD-Daten einkalkulieren, die manuell transportiert werden müssen.

In diesem Zusammenhang bietet sich auch die automatische Methode des Exports/ Imports mit dem erweiterten Change and Transport System (CTS+) an. Mit dem CTS+ können Sie die ganz normalen Transportfunktionen des Transport Organizers und des Transport Management Systems nutzen, um Nicht-ABAP-Objekte zu transportieren.

Zu den Nicht-ABAP-Objekten zählen unter anderem:

- Objekte vom Typ SAP Enterprise Portal
- Objekte vom Typ SAP Process Orchestration
- Objekte vom Typ Development Infrastructure

Außerdem können Sie mit dem CTS+ auch SLD-Objekte wie technische Systeme, Business-Systeme, Softwarekomponenten und Produkte transportieren.

#### **Zusammenspiel der SLD-Datenverteilungsmechanismen**

Die oben beschriebenen Mechanismen der SLD-Datenverteilung haben unterschiedliche Eigenschaften, sodass Sie sie bei Bedarf kombinieren und parallel verwenden können. Dies hilft dabei, die SLD-Landschaft zu synchronisieren. Abbildung 4.30 zeigt das Zusammenspiel von parallelen SLD-Datenverteilungsmechanismen in einer SAP-Systemlandschaft.

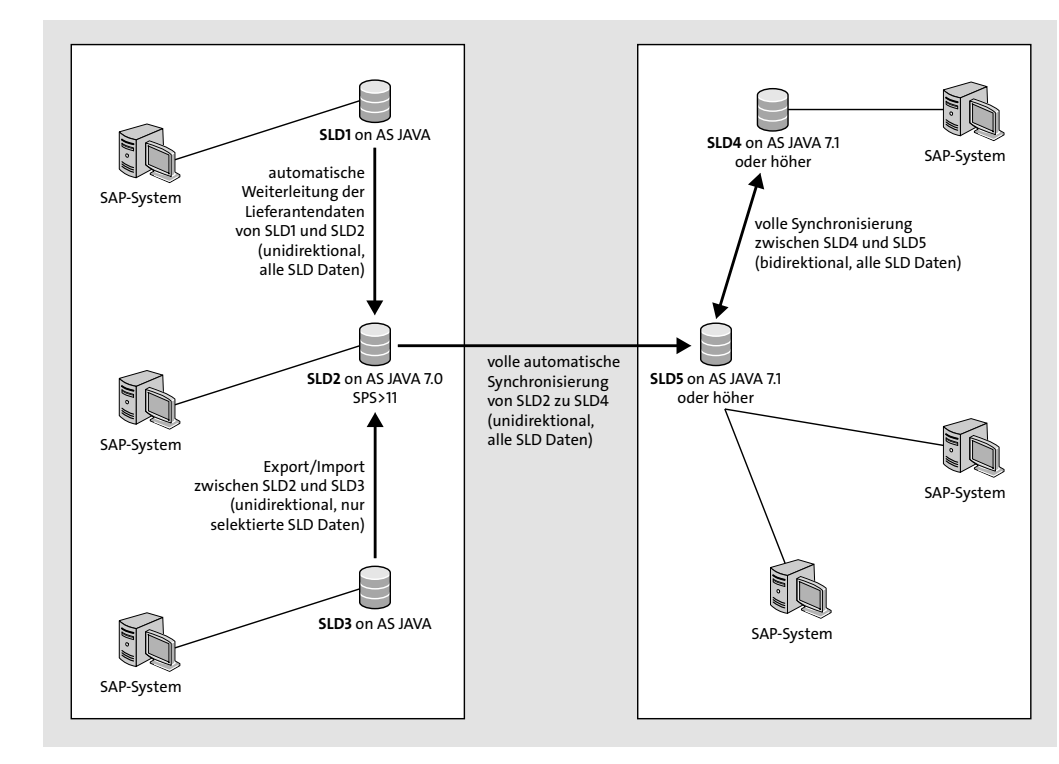

**Abbildung 4.30** Zusammenspiel der Datenverteilungsmechanismen in einer SLD-Landschaft

#### **4.4.4 SLD-Landschaftsplanung**

In diesem Abschnitt stellen wir Ihnen im Detail vor, wie Sie den Aufbau einer SLD-Landschaft planen. Diese Planung wird Ihnen dabei helfen, die folgenden Entscheidungen zu treffen:

- $\quad \blacksquare \;$  Wie viele SLD-Instanzen möchten Sie in Ihrer Landschaft bereitstellen?
- $\quad \blacksquare \,$  Wo werden Sie die SLD-Instanzen ausführen? Als dedizierte SLD-Systeme, auf einem Managementsystem oder auf einem Applikationssystem?

Um diese Fragen zu klären, geben wir verschiedene Empfehlungen.

# **Allgemeine Empfehlungen: Für Landschaften ohne SAP Process Orchestration und ohne Web-Dynpro-Java-Anwendungen**

Wenn Sie heute oder in der Zukunft kein SAP Process Orchestration und/oder keine Java-Web-Dynpro-Anwendungen einsetzen möchten, dann richten Sie Ihre Produktivsysteme so ein, dass sie Daten aus dem SLD des SAP Solution Managers beziehen.

Wie in Abbildung 4.31 zu sehen ist, haben wir eine Landschaft mit folgenden Systemen:

- $\quad \blacksquare \;$  nicht produktive Systeme inklusive ein oder mehrere SAP NetWeaver Developer Studios. Diese Systeme kommunizieren miteinander über ein Designzeit-SLD.
- $\quad \blacksquare \,$  produktive Landschaft
- $\quad \bullet \ \$  SAP Solution Manager mit einem zentralen SLD

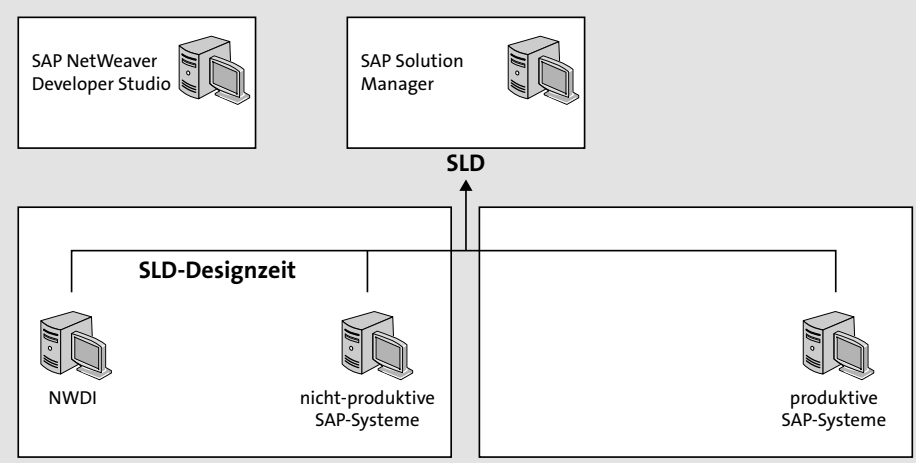

Dazu beschreibt die Abbildung, wie Sie die SLD-Datenlieferanten einrichten können.

#### **Abbildung 4.31** Data Supplier in einer Nicht-SAP-Process-Orchestration-Landschaft

# $\mathbf{D}$

### **Datenlieferanten und SAP Solution Manager**

Achten Sie hier darauf, dass für alle SLD-Datenlieferanten das zentrale SLD des SAP Solution Managers konfiguriert werden muss.

Der Vorteil dieser Landschaft besteht darin, dass Sie für alle SAP-Systeme eine einheitliche Systemkonfiguration und Benutzeradministration haben.

# **Allgemeine Empfehlungen: Für Landschaften mit SAP Process Orchestration und/oder Web-Dynpro-Java-Anwendungen**

In diesem Abschnitt wird eine allgemeine Empfehlung für eine SLD-Landschaft mit der Nutzung von SAP Process Orchestration bzw. Web-Dypro-Java-Anwendungen umrissen.

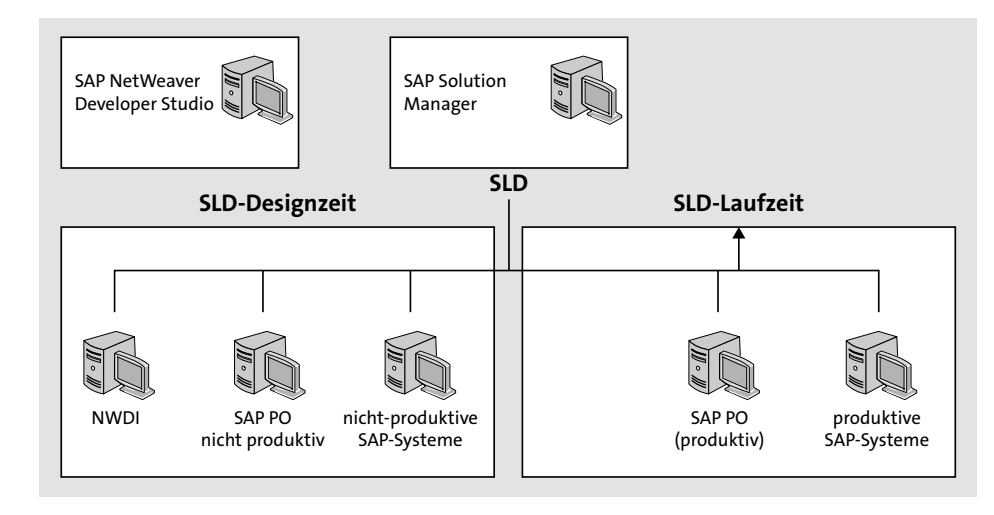

**Abbildung 4.32** Data Supplier in einer SAP-Process-Orchestration-Landschaft

Wie in Abbildung 4.32 zu sehen ist, besteht die SAP-Process-Orchestration-Landschaft im Allgemeinen aus folgenden Komponenten:

- $\quad \blacksquare \;$  nicht produktive Umgebung (sowohl SAP Process Orchestration als auch andere Anwendungssysteme) mit einem zentralen Designzeit-SLD
- ein oder mehrere SAP-NetWeaver-Developer-Studio-Systeme
- $\quad \blacksquare \;$  SAP Solution Manager mit einem zentralen SLD
- $\quad \rule{2mm}{2mm}$  produktive Umgebung mit einem zentralen Laufzeit-SLD

Der Vorteil dieser Landschaft besteht darin, dass Sie eine einheitliche Systemkonfiguration nutzen können. Zusätzlich kann die Benutzeradministration auch zentral stattfinden, da jeder SLD-Datenlieferant einen dedizierten Benutzer in SLD haben muss.

Die SLD-Instanzen in der Landschaft interagieren wie folgt:

- Der SAP Solution Manager nutzt sein lokales SLD.
- Das Laufzeit-SLD wird für Produktionszwecke benutzt und ist daher abgekapselt.
- Das Designzeit-SLD wird von allen anderen SLD-Clients (wie alle Entwicklungssysteme und QS-Systeme einschließlich alle NWDI-Systeme und alle NWDS-Instan-

zen) verwendet. Dazu werden in der Designzeit-SLD alle für die Entwicklung benötigten Softwarekomponenten und Produkte definiert und verwaltet.

#### **Gesamtempfehlung: Standardtopologie**

Mit Release 7.1 des SAP Solution Managers wurde die LandscapeManagement Database (LMDB) eingeführt. Die LMDB ist das zentrale Werkzeug des SAP Solution Managers, mit dem Landschaften (SAP und Nicht-SAP) verwaltet werden. Der Hauptmechanismus der LMDB ist der Datenabruf über eine vollautomatische Synchronisierung aus den bereits in der LMDB definierten SLDs. Der abgerufene Dateninhalt könnte alle SLD-Daten umfassen, wie z. B. CIM-Daten, Content-Repository-Daten, technische und Business-Systeminformationen, Produkte und Softwarekomponenten etc. Mit der LMDB wurde eine Standardtopologie bereitgestellt. Diese Topologieart ist empfehlenswert und wird von den meisten Unternehmen umgesetzt.

Abbildung 4.33 zeigt die Standardtopologie für eine SLD-Landschaft. In dieser Topologie werden die Daten aus dem zentralen Laufzeit-SLD (Produktion) über eine vollautomatische Synchronisierung (direktional oder bidirektional) direkt an die LMDB versendet.

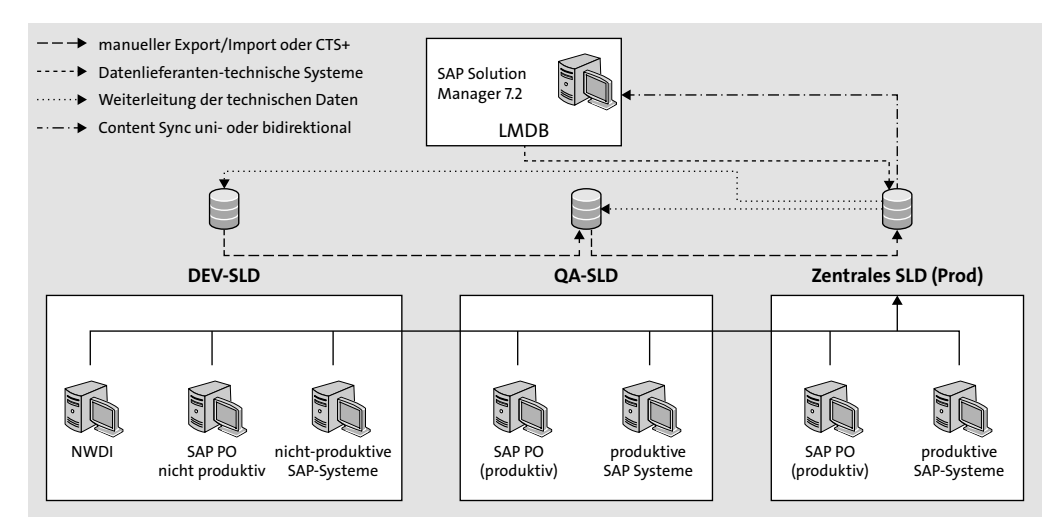

**Abbildung 4.33** SLD-Standardtopologie und Solution Manager 7.2

#### **SAP Solution Manager 7.2**

Die Verwendung des lokalen SLD des SAP Solution Managers 7.2 ist optional. Wenn Sie z. B. SLD-Daten nicht produktiv in Ihrer Landschaft einsetzen möchten, dann können Sie das zentrale SLD des SAP Solution Managers als Ziel für die Datenlieferanten einsetzen.

#### **4.4.5 SLD und die Systemlandschaft**

Nachdem Sie die Anzahl und Typen der SLDs bestimmt haben, sollen Sie jetzt entscheiden, wo die einzelnen SLDs laufen sollen. Es gibt verschiedene Möglichkeiten, und jede Option hat Vor- und Nachteile. In einer normalen Landschaft haben Sie vielleicht eine Mischung aus einem zentralen Laufzeit-SLD (PI-Produktion), einen zentralen Designzeit-SLD (PI-Development und QA), und einem lokalen SLD (SAP Solution Manager).

Tabelle 4.1 und Tabelle 4.2 werden Ihnen helfen, sich einen Grundüberblick zu verschaffen, um entscheiden zu können, wo Sie das SLD einsetzen sollen.

Tabelle 4.1 zeigt Ihnen die Vor- und Nachteile eines dedizierten Standalone-SLD-Systems. Dies ist die flexibelste Art, ein SLD einzusetzen.

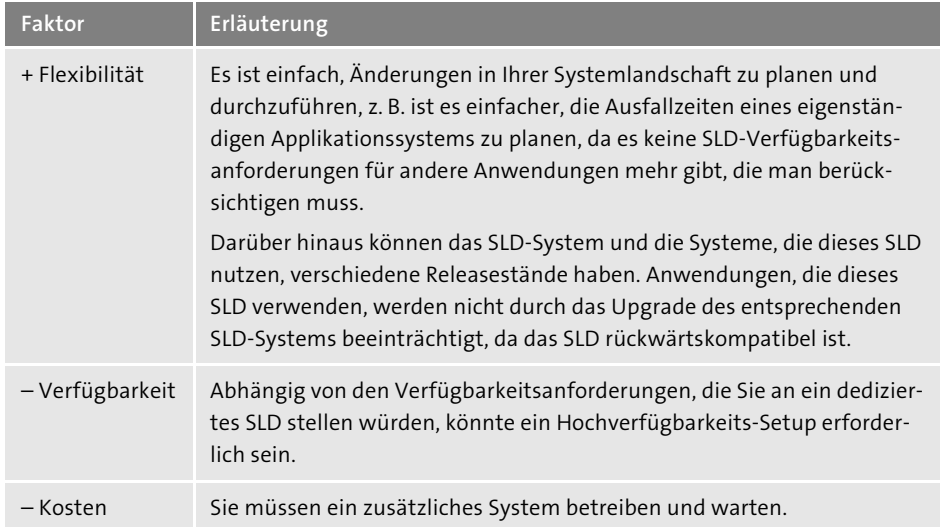

**Tabelle 4.1** Dediziertes Standalone-SLD-System

Tabelle 4.2 zeigt Ihnen die Vor- und Nachteile eines SLD, das mit SAP NetWeaver, mit einem SAP-Anwendungssystem oder mit dem SAP Solution Manager integriert ist. Die Ausführung eines solchen SLD-Systems ist die einfachste und kostengünstigste Variante.

#### **Allgemeine Empfehlungen für die Standardtopologie**

Wenn Sie ein zentrales SLD auf dem Solution Manager eingesetzt haben, dann müssen Sie nur entscheiden, wo das Designzeit-SLD und das Laufzeit-SLD betrieben werden.

БУ

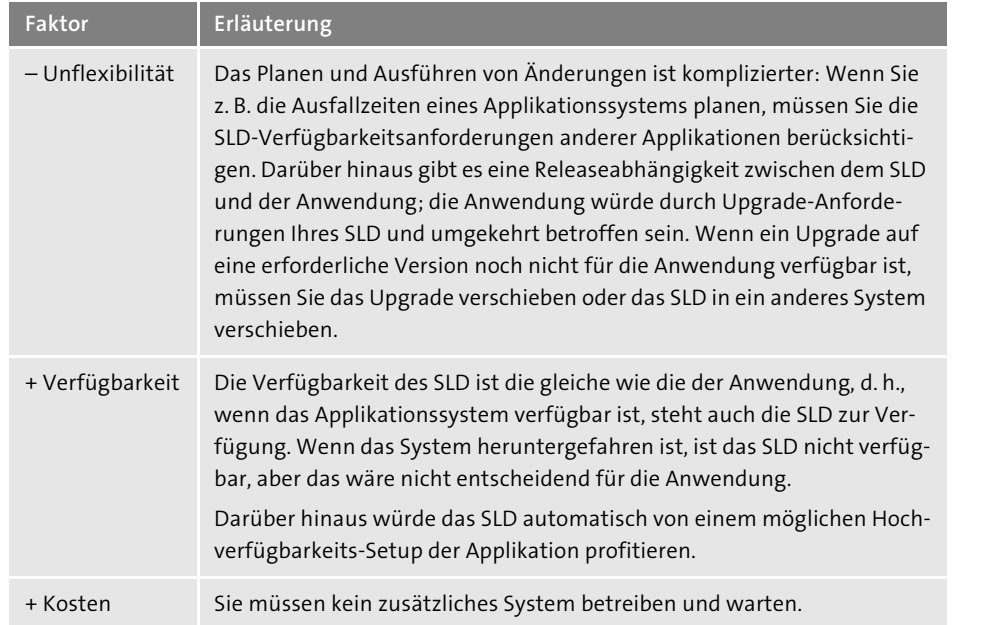

#### **Tabelle 4.2** Integriertes SLD-System

SAP empfiehlt Folgendes: Wenn Sie SAP-Process-Orchestration-Systeme haben, dann soll das Laufzeit-SLD auf dem produktiven System von SAP Process Orchestration laufen und das Designzeit-SLD auf dem Entwicklungs- bzw. auf dem Testsystem von SAP Process Orchestration.

Abbildung 4.34 zeigt ein Beispiel, das auf der Standardtopologie basiert. Die Landschaft besteht aus drei SLD-Instanzen (Laufzeit-SLD für die produktiven Systeme, Designzeit-SLD für die nicht-produktiven Systeme und ein lokalen SLD auf dem Solution Manager).

Vor- und Nachteile des Systems sind die folgenden:

- $\quad \blacksquare \,$  Sie profitieren von der erhöhten Verfügbarkeit für Ihre kritischen SAP-Process-Orchestration-Prozesse, da das produktive SAP-Process-Orchestration-System eine lokale SLD verwendet.
- $\quad \blacksquare \;$  Darüber hinaus profitieren Sie von einem möglichen Hochverfügbarkeits-Setup Ihres produktiven SAP-Process-Orchestration-Systems, das auch die Verfügbarkeit des zentralen Laufzeit-SLD für andere Anwendungsfälle erhöhen würde.
- Sie profitieren von der erhöhten Verfügbarkeit des SAP Solution Managers, da der SAP Solution Manger ein lokales SLD verwendet. Das ist besonders entscheidend für die End-to-End-Ursachenanalysefunktionen der SAP-Solution-Manager-Diagnose, wenn Probleme mit Ihrem Laufzeit-SLD/Produktions-Process-Integration-System auftreten.

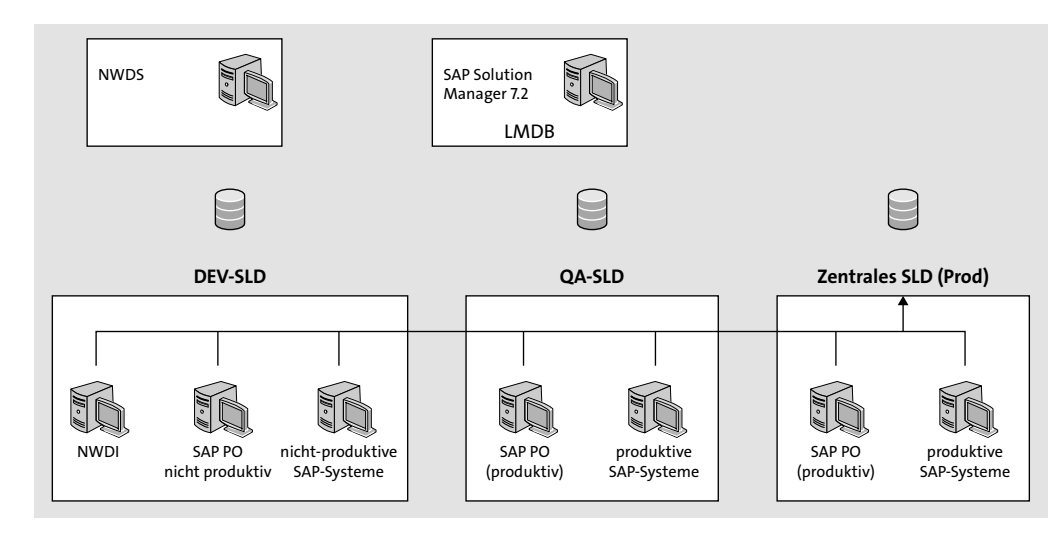

#### **Abbildung 4.34** Topologie-Beispiel

- $\quad \blacksquare \;$  Es gibt eine Releaseabhängigkeit zwischen SLD und SAP Process Orchestration. Wenn Sie von neuen SLD-Features profitieren möchten, die nur auf einer höheren SAP-NetWeaver-Version verfügbar sind, müssen Sie auch Ihr PO-System aktualisieren.
- $\quad \blacksquare \;$  Es gibt eine Releaseabhängigkeit zwischen dem lokalen SLD und dem SAP Solution Manager. Wenn ein Upgrade für ein Release des SAP Solution Managers noch nicht verfügbar ist, können Sie nicht von den neuen Features des lokalen SLD profitieren.
- $\quad \blacksquare \,$  Mögliche Ausfallzeiten Ihres SAP-Process-Orchestration-Systems würden andere Anwendungen beeinflussen, da diese auch das SLD verwenden.
- $\quad \blacksquare \,$  Sie haben eine klare Trennung zwischen den produktiven und nicht produktiven Umgebungen. Die Entwickler würden nur das nicht produktive SLD nutzen.
- $\blacksquare$  Sie bräuchten eine klare Trennung zwischen Ihrem Managementsystem (SAP Solution Manager) und den SAP-Anwendungssystemen in Ihrer Landschaft. Der SAP Solution Manager ist nicht vom produktiven SLD abhängig.
- $\quad \blacksquare \;$  Kein produktives System beruht sich auf der Verfügbarkeit des SLD, das auf dem SAP-Solution-Manager-System läuft.